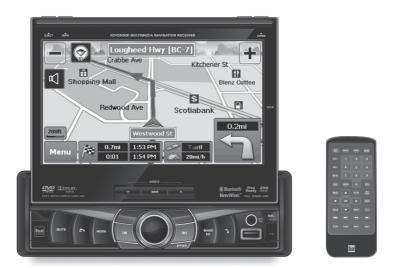

# XDVDN9131

DVD Multimedia Receiver with GPS Navigation and 7" Touch Screen Display

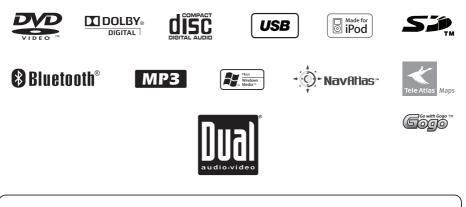

### Safety Notes:

The DVD video display of the in-dash unit will not operate while the vehicle is moving. This is a safety feature to prevent driver distraction. In-dash DVD video functions will only operate when vehicle is in Park and the parking brake is engaged. It is illegal in most states for the driver to view video while the vehicle is in motion.

#### **Copyright Notes**

This product incorporates copyright protection technology that is protected by method claims of certain U.S. patents and other intellectual property rights owned by Macrovision Corporation and other rights owners. Use of this copyright protection technology must be authorized by Macrovision Corporation, and is intended for home and other limited viewing uses only unless otherwise authorized by Macrovision Corporation. Reverse engineering or disassembly is prohibited.

Manufactured under license from Dolby Laboratories.

Dolby and the double-D symbol are registered trademarks of Dolby Laboratories.

The Bluetooth word mark and logos are owned by the Bluetooth SIG, Inc. and any use of such marks by Namsung is under license.

Windows Media and the Windows logo are trademarks, or registered trademarks of Microsoft Corporation in the United States and or other countries.

iPod is a trademark of Apple Inc., registered in the U.S. and other countries.

"Made for iPod" means that an electronic accessory has been designed to connect specifically to iPod and has been certified by the developer to meet Apple performance standards.

Apple is not responsible for the operation of this device or its compliance with safety and regulatory standards.

The SD logo is a trademark of the SD Card Association.

©2009 Tele Atlas. All rights reserved. Tele Atlas and the Tele Atlas logo are registered trademarks of Tele Atlas B.V.

©2009 EnGIS Technologies, Inc. All rights reserved. EnGIS and the Gogo logo are trademarks of EnGIS Technologies, Inc.

All other trademarks are property of their respective owners.

XDVDN9131 PREPARATION

Page

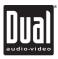

### **Table of Contents**

| Warning Statement                  | 3     |
|------------------------------------|-------|
| Safety Information/Precautions     | 4     |
| Preparation/Mounting/Wiring        | 5-7   |
| Remote Control Overview            | 8     |
| Control Locations - Monitor Closed | 9-11  |
| Control Locations - Monitor Open   | 12    |
| Control Locations - Remote         | 13-14 |
| General Operation                  | 15-17 |
| Main Setup Menu                    | 18-22 |
| Screen Setup Menu                  | 23-26 |
| AM/FM Tuner Operation              | 27-30 |
| Warning Statement                  | 31    |
| DVD Setup                          | 32-38 |
| DVD Operation                      | 39-42 |
| CD Operation                       | 43-46 |
| MP3/WMA/JPG Operation              | 47-50 |
| USB/SD Operation                   | 51-54 |
| Media Compatibility Information    | 55-57 |
| Operation of iPod <sup>®</sup>     | 58-63 |
| Auxiliary Inputs                   | 64    |
| Rear Camera Operation              | 64    |
| Bluetooth Operation                | 65-69 |
| Navigation Operation               | 70-75 |
| Warranty                           | 76    |
| EULA                               | 77-78 |
| Specifications                     | 79    |
| Troubleshooting                    | 80-82 |

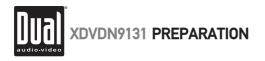

# A WARNING A

- Upon installation of this Monitor/DVD player ("unit") into a vehicle, the driver of the vehicle must not operate this unit by watching videos or playing video games while driving. Failure to follow this instruction could lead to driver distraction which could result in serious injury or death to the vehicle's occupants or persons outside the vehicle and/or property damage.
- Several states prohibit the installation of monitors/DVD players if the screen is visible from the driver's seat. If you reside in a jurisdiction which has enacted such a law, this unit must not be installed so that the screen is visible from the driver's seat. When installing this unit in the front console/dashboard, the unit must be positioned so that it is facing the front passenger seat only. Failure to follow this instruction could lead to driver distraction which could result in serious injury or death to the vehicle's occupants or persons outside the vehicle and/or property damage.
- This unit is designed so that it may be operated only when the vehicle is in "Park" and the parking brake is fully engaged. To this end, this unit includes a parking brake lock-out feature which prohibits the unit from operating if the vehicle is not in "Park" and/or the parking brake is not fully engaged. When installing this unit, the installer must connect the parking brake detect wire ("Yellow-Blue Lead") to the parking brake mechanism in order to make the parking brake lock-out feature operable. DO NOT simply ground the parking brake detect wire to a metal portion of the vehicle. Failure to properly install the parking brake lock-out feature could lead to driver distraction which could result in serious injury or death to the driver's occupants or persons outside the vehicle and/or property damage.
- Once the parking brake lock-out feature is installed, the owner/user must not attempt to disrupt/neutralize the parking brake lock-out feature by (a) partially engaging the parking brake and/or (b) purchasing/using any device or unit designed to send necessary brake signals to the unit. Failure to follow these instructions could lead to driver distraction which could result in serious injury or death to the driver's occupants or persons outside the vehicle and/or property damage.
- When operating this unit, keep the unit's volume level low enough so that the vehicle's occupants can hear traffic-related sounds such as police and emergency vehicles. Failure to follow this instruction could lead to driver distraction which could result in serious injury or death to the vehicle's occupants or persons outside the vehicle and/or property damage.

XDVDN9131 OPERATION

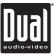

### A Safety Information

#### Please read all instructions carefully before attempting to install or operate.

Due to its technical nature, it is highly recommended that your DUAL XDVDN9131 is installed by a professional installer or an authorized dealer. This product is only for use in vehicles with 12VDC negative ground only.

#### To prevent damage or injury:

- · Make sure to ground the unit securely to the vehicle chassis ground.
- . Do not remove the top or bottom covers of the unit.
- Do not install the unit in a spot exposed to direct sunlight or excessive heat or the possibility of water splashing.
- Do not subject the unit to excessive shock.
- When replacing a fuse, only use a new one with the prescribed rating. Using a fuse with the wrong rating may cause the unit to malfunction.
- To prevent short circuits when replacing a fuse, disconnect the wiring harness first.
- Use only the provided hardware and wire harness.
- You cannot view video while the vehicle is moving. Find a safe place to park and engage the parking brake.
- If you experience problems during installation, consult your nearest DUAL dealer.
- If the unit malfunctions, reset the unit as described on page 11 first. If the problem still persists, consult your nearest DUAL dealer or call tech assistance @ 1-866-382-5476.
- To clean the monitor, wipe only with a dry silicone cloth or soft cloth. Do not use a stiff cloth, or volatile solvents such as paint thinner and alcohol. They can scratch the surface of the panel and/or remove the printing.
- When the temperature of the unit falls (as in winter), the liquid crystal inside the screen will become darker than usual. Normal brightness will return after using the monitor for a while.
- When extending the ignition, battery or ground cables, make sure to use automotive-grade cables or other cables with an area of 0.75mm (AWG 18) or more to prevent voltage drops.
- Do not touch the liquid crystal fluid if the LCD is damaged or broken. The liquid crystal fluid may be hazardous to your health or fatal. If the liquid crystal fluid from the LCD contacts your body or clothing, wash it off with soap immediately.

#### FCC Compliance

This device complies with Part 15 of the FCC Rules. Operation is subject to the following two conditions:

(1) this device may not cause harmful interference, and

(2) this device must accept any interference received, including interference that may cause undesired operation.

Warning: Changes or modifications to this unit not expressly approved by the party responsible for compliance could void the user's authority to operate the equipment.

Note: This equipment has been tested and found to comply with the limits for a Class B digital device, pursuant to Part 15 of the FCC Rules. These limits are designed to provide reasonable protection against harmful interference in a residential installation. This equipment generates, uses and can radiate radio frequency energy and, if not installed and used in accordance with the instructions, may cause harmful interference to radio communications. However, there is no guarantee that interference will not occur in a particular installation. If this equipment does cause harmful interference to radio or television reception, which can be determined by turning the equipment off and on, the user is encouraged to try to correct the interference by one or more of the following measures:

- · Reorient or relocate the receiving antenna.
- Increase the separation between the equipment and receiver.
- Connect the equipment into an outlet on a circuit different from that to which the receiver is connected.
- Consult the dealer or an experienced radio/TV technician for help.

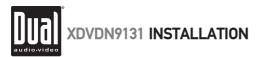

### Preparation

#### Before You Start

- Disconnect negative battery terminal. Consult a qualified technician for instructions.
- Avoid installing the unit where it would be subject to high temperatures, such as from direct sunlight, or where it
  would be subject to dust, dirt or excessive vibration.

### **Getting Started**

- · Remove 3 transit screws located on top of the unit.
- Insert the supplied keys into the slots as shown, and slide the unit out of the mounting sleeve.
- Install mounting sleeve into opening, bending tabs to secure.
- Connect wiring harness and antenna as shown on pages 6-7. Consult a qualified technician if you are unsure.
- Certain vehicles may require an installation kit and/or wiring harness adapter (sold separately).
- Reconnect negative battery terminal, attach front panel as described on page 11 and test for correct operation.
- Snap trim ring into place making sure the notched area is on the bottom.
- · Slide unit into mounting sleeve to secure.

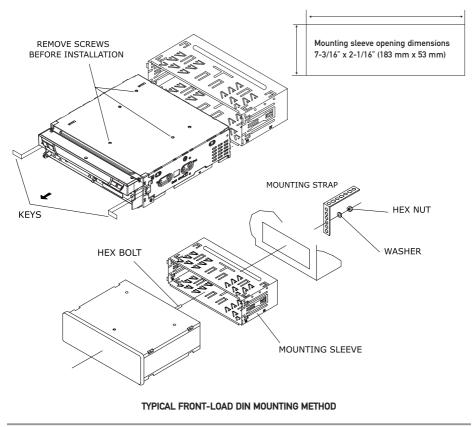

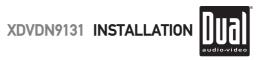

### Wiring Diagram - Inputs/Outputs

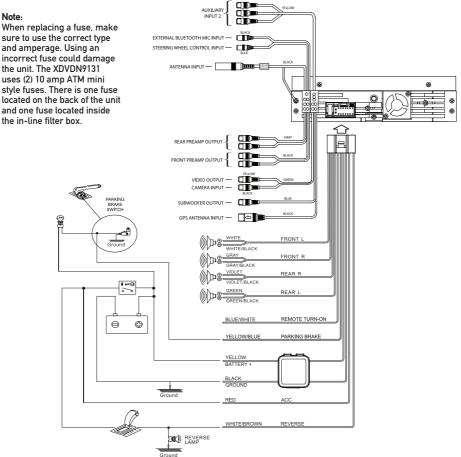

### Wiring Notes:

#### Subwoofer output

The SUBWOOFER preamp audio output (Blue RCA) is active in all audio modes.

#### Rear view camera

A rear view camera (not included) can be used with the CAMERA input. Refer to page 64 for details.

#### Steering wheel controls (optional)

The steering wheel interface input allows connection to the Pacific Accessory Corporation SWI-PS interface module (sold separately). Visit www.pac-audio.com for details. \*Note the SWI input 3.5mm connector color is blue.

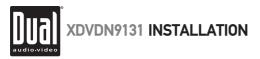

# Installation - GPS Antenna & Microphone

- Determine a suitable location for mounting the GPS antenna. For optimum reception, the antenna should be
  mounted in the center of the vehicle roof with a minimum of 6" from any window. The antenna can also be
  mounted to the rear trunk lid at least 4" from the rear window.
- Do not install the antenna in a location where it may obstruct the field of view to the skyline such as on the front dashboard or rear deck tray.
- Clean the mounting location thoroughly before attaching the antenna. The antenna uses a powerful magnet and requires no adhesive. Do not slide the antenna during positioning as damage to the painted surface can occur.
- Use the included steel mounting plate with 2-sided tape when attaching the antenna to non-metallic surfaces.
- Once the antenna is mounted, carefully plan the cable route to the main unit. Be careful not to pinch or twist the antenna cable. Use a grommet when running wires through any metal openings.
- . Connect the antenna to the locking antenna connector on the back of the unit.

#### **GPS Signal**

When the system is turned on for the first time it can take several minutes to acquire a GPS signal. GPS signal acquisition times will be typically less than a minute when the unit is turned on again.

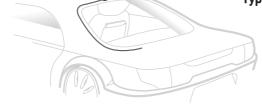

### **Typical GPS Antenna Mounting**

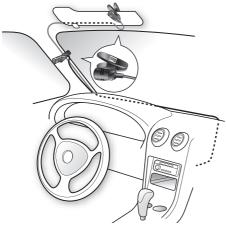

**Typical Microphone Mounting** 

**Note:** Installation of the external microphone is optional but recommended for the highest sound quality of hands-free calls.

- Determine a suitable location for mounting the external microphone. Suggested placement includes the sun visor or the A-pillar of the vehicle. Choose the best location for your vehicle.
- The microphone includes a removable mounting clip and windscreen.
- Once the microphone is mounted, carefully plan the cable route to the main unit. Be careful not to pinch or twist the antenna cable.
- Connect the microphone to the 3.5mm external Bluetooth microphone input on the back of the unit. \*Note the 3.5mm connector color is black.
- After the installation is complete, follow the instructions on page 66 for selecting the "external" microphone option.

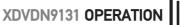

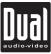

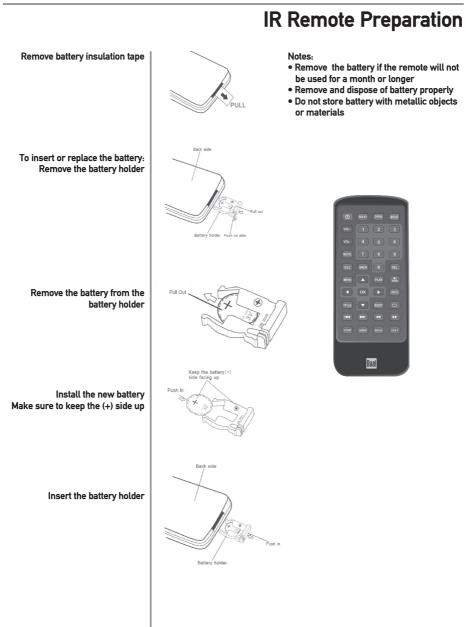

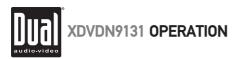

# **Control Locations - Monitor Closed**

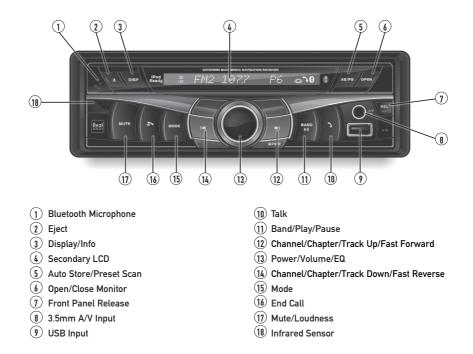

### Secondary LCD Information

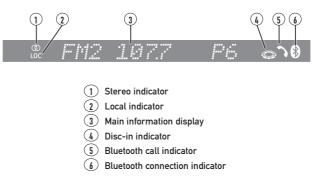

Note: Secondary LCD only functions when TFT monitor is closed.

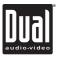

# **Control Functions - Monitor Closed**

| Bluetooth Microphone                          | Built-in microphone for Bluetooth hands-free calls.                                                                                                    |  |
|-----------------------------------------------|----------------------------------------------------------------------------------------------------|--|
| Eject                                         | Press 📥 once to eject disc.                                                                                                    |  |
| Display                                       | When the monitor is closed, press <b>DISP</b> to toggle display between<br>information available for the current mode such as clock, frequency, track,<br>song or chapter information.                                                                 |  |
| Secondary LCD                                 | Additional LCD for system information while monitor is closed.                                                                                                    |  |
| AS/PS<br>(Auto Store/Preset Scan)             | Press <b>AS/PS</b> momentarily to start station Preset Scan function. Press <b>AS/PS</b> for 2 seconds to start Auto Store station preset function in current band.                                                                                    |  |
| Open Monitor                                  | Press <b>OPEN</b> to open or close the monitor. Be careful not to not touch<br>or obstruct the monitor movement during the open/close sequence, or<br>permanent damage could occur.                                                                    |  |
| Release                                       | Press <b>REL</b> to release the front panel for disc access or front panel removal.                                                                                                    |  |
| 3.5mm A/V Input                               | Connect external devices or the included cable for an iPod device to this 3.5mm auxiliary audio/video input.                                                                                                    |  |
| USB Input                                     | Insert USB flash drive to play MP3, WMA or JPEG files. Connect included<br>cable for an iPod device to control and charge an iPod device.                                                                                                    |  |
| Talk Button                                   | Press to answer an incoming call or to place an outgoing call.                                                                                                    |  |
| Band/Play/Pause                               | In Disc, operation of iPod, USB or SD mode, press once for <b>PAUSE</b> , and "Pause" will appear in the display. Press again to resume <b>PLAY</b> .<br>Press <b>BAND</b> to select FM1, FM2, ⇔ AM.                                                   |  |
| Channel/Chapter/Track Up<br>Fast Forward      | Press to select the next channel/chapter/track for playback.<br>Press and hold to manual tune up or fast forward.                                                                                                    |  |
| Power/Volume/EQ                               | Momentarily press the volume knob or any other button (except <b>EJECT</b> ) to turn the unit on. Press for more than 3 seconds to turn the unit off.                                                                                                  |  |
|                                               | Turn the volume knob to adjust the volume level lower or higher (0-46).<br>The current volume level will be displayed on the secondary LCD when the<br>monitor is closed. Turning the knob while the volume is muted will cancel<br>the mute function. |  |
|                                               | Press the volume knob momentarily to select between Flat, Classic, Pop, Rock or User EQ presets.                                                                                                    |  |
| Navigation Voice Announcement<br>Volume Level | In Navigation mode, adjust voice announcement volume level during the<br>voice announcement. To adjust voice announcement volume level at any<br>other time, press the volume knob first, then adjust the volume level.                                |  |
| Channel/Chapter/Track Down<br>Fast Reverse    | Press to select the previous channel/chapter/track for playback.<br>Press and hold to manual tune down or fast reverse.                                                                                                    |  |

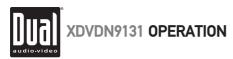

# **Control Functions - Monitor Closed**

| Mode            | Press <b>MODE</b> to select between Tuner, Disc (which includes DVD and CD playback), operation of iPod, USB, Bluetooth, SD, Auxiliary 1 and Auxiliary 2 inputs. Each time the <b>MODE</b> button is pressed the next mode is chosen. Modes of operation are indicated on the OSD or the secondary LCD. Optional iPod device, USB flash drive, SD card or Bluetooth device must be connected/inserted to appear in the mode selection string. |
|-----------------|----------------------------------------------------------------------------------------------------|
| End Button      | Press to end a call in progress or reject an incoming call.                                                                                                    |
| Mute            | Press <b>MUTE</b> to silence audio output. "Mute" will flash in the display. Press<br><b>MUTE</b> again to restore audio at previous volume level. Press and hold <b>MUTE</b> to<br>toggle the Loudness function On or Off.                                                                                                    |
| Infrared Sensor | Point the remote control towards the infrared sensor to control various functions of the unit. Refer to page 13 for more information.                                                                                                    |
| Caution         | • Upon installation, do not attempt to move the monitor by hand. Use the<br>v or v buttons, the <b>OPEN</b> button on the front panel or the remote control.                                                                                                    |
|                 | • The unit will stop if it encounters any obstacles during the open/close sequence. If this occurs, remove the obstacle and press <b>OPEN</b> again to resume the monitor open/close sequence.                                                                                                    |

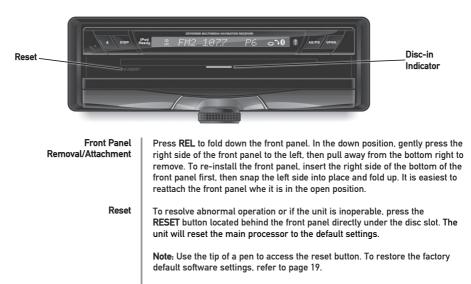

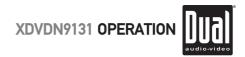

# **Control Locations and Functions - Monitor Open**

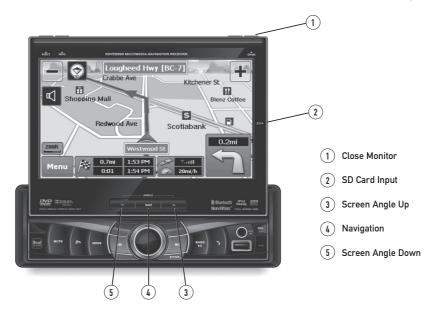

| Close Monitor     | Press <b>CLOSE</b> to open or close the monitor. Be careful not to not touch or obstruct the monitor movement during the open/close sequence, or permanent damage could occur.                                                                                                    |  |  |
|-------------------|----------------------------------------------------------------------------------------------------|--|--|
| SD Card Input     | Insert SD card to play audio files.                                                                                                    |  |  |
| Screen Angle Up   | Press momentarily to adjust the angle of the screen upwards. Press and hold to slide the monitor inwards.                                                                                                    |  |  |
| Navigation        | Press NAVI to toggle the display between the current mode and the navigation map.                                                                                                    |  |  |
| Screen Angle Down | Press to adjust the angle of the screen downwards. Press and hold to slide the monitor outwards.                                                                                                    |  |  |
| Monitor Notes     | <ul> <li>The angle can also be manually selected via the screen setup menu.</li> <li>The color of the LCD monitor varies between viewing angles. Select the angle with the most optimum view for your location.</li> <li>The last position of the monitor can be saved in memory. When "TFT Auto Open" is set to "On" in the Main Setup menu, the monitor will return to its last position automatically the next time the unit is turned on.</li> </ul> |  |  |

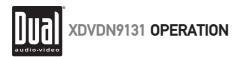

### **Control Locations - Remote**

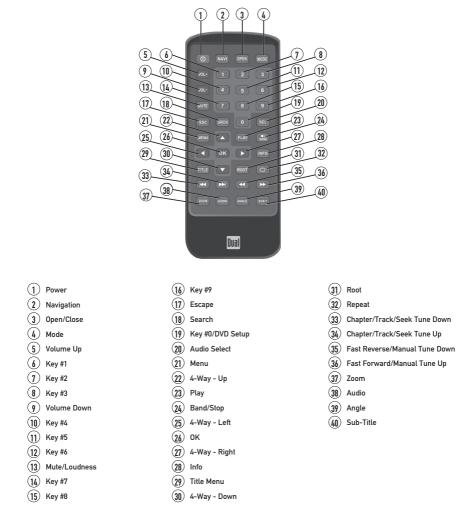

\* The remote control uses one 3 volt Lithium CR2025 battery. For best performance, replace only with CR2025 or equivalent.

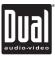

# **Control Functions - Remote**

| Power                         | Press once to turn the unit on, press again to turn unit off.                                           |  |
|-------------------------------|----------------------------------------------------------------------------------------------------|--|
| Navigation                    | Press to select between navigation mode and current source.                                             |  |
| Open                          | Press once to open monitor; press again to close the monitor.                                           |  |
| Mode                          | Press once to incrementally select desired source.                                                      |  |
| Volume Up                     | Increase VOLUME.                                                                                        |  |
| Keys 0-9                      | Direct access for chapter/track/preset stations 1 ~ 9; keypad entry 0 ~ 9.                              |  |
| Volume Down                   | Decrease VOLUME.                                                                                        |  |
| Mute                          | Press once to <b>MUTE</b> audio; press again to return audio. Press and hold to select Loudness On/Off. |  |
| Escape                        | Exit current menu.                                                                                      |  |
| Search                        | Search function in Disc and operation of iPod modes.                                                    |  |
| Audio Select                  | Enter AUDIO Setup mode.                                                                                 |  |
| Menu                          | Enter the MAIN system menu.                                                                             |  |
| 4-Way-Up/Down/Left/Right      | Navigating system and DVD menus.                                                                        |  |
| Play                          | Press to pause/begin playback.                                                                          |  |
| Band/Stop                     | Press to select desired BAND or to STOP while in disc mode.                                             |  |
| ОК                            | Press to confirm settings.                                                                              |  |
| Info                          | Displays DVD information. Press and hold to access brightness menu.                                     |  |
| Title Menu                    | Enters the title menu of the DVD.                                                                       |  |
| Root Menu                     | Enters the main menu of the DVD.                                                                        |  |
| Repeat                        | Repeats playback of current chapter/track or folder.                                                    |  |
| Chapter/Track/Seek Tune Down  | Selects the previous chapter/track/station for playback.                                                |  |
| Chapter/Track/Seek Tune Up    | Selects the next chapter/track/station for playback.                                                    |  |
| Fast Reverse/Manual Tune Down | Fast reverses the Disc/USB/SD/content of iPod, manual tune down.                                        |  |
| Fast Forward/Manual Tune Up   | Fast forwards the Disc/USB/SD/content of iPod, manual tune up.                                          |  |
| Zoom                          | Zooming in/out on an image.                                                                             |  |
| Audio                         | Change the audio language (when available) for DVD playback.                                            |  |
| Angle                         | Selects between different angles (when available) for a DVD scene.                                      |  |
| Sub-Title                     | Language selection for subtitle (when available) for DVD playback.                                      |  |
|                               |                                                                                                    |  |

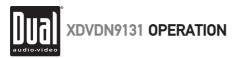

# **General Operation**

| Power On/Off                 | Momentarily press the volume control ( <b>PWR</b> ) or any other button<br>(except <b>EJECT</b> ) to turn the unit on. Hold for 3 seconds to turn the unit off.                                                                                                    |  |  |
|------------------------------|----------------------------------------------------------------------------------------------------|--|--|
| Mute                         | Press MUTE to silence the audio; 💥 will appear in the OSD (On Screen Display).<br>Press MUTE again to cancel.                                                                                                    |  |  |
| Loudness                     | Press LOUD on the OSD to turn the Loudness on/off. Pressing and holding the<br>MUTE button on the front panel or remote will also turn the Loudness on/off.                                                                                                    |  |  |
| Mode                         | Press <b>MODE</b> to select between Tuner, Disc (which includes DVD and CD playback), operation of iPod, USB, Bluetooth, SD, Auxiliary 1 and Auxiliary 2 inputs. Modes of operation are indicated on the OSD On Screen Display. Optional iPod device, USB flash drive and SD card must be connected/inserted to appear in the mode selection string.                                          |  |  |
| Optional Mode Selection      | Press <b>MENU</b> at the top left corner of the screen to display the <b>OSD</b> main menu.<br>Press Tuner, Disc, operation of iPod, USB, Navi, Bluetooth, SD, AV/1, AV/2 or<br>Camera in the <b>MAIN</b> menu page to select the desired source.                                                                                                    |  |  |
| Volume                       | Turn the rotary or use the volume ◀ or ► to adjust the volume level lower or higher (0-46). The current volume level will be displayed on the secondary LCD when the monitor is closed or on the LCD (to the right of the volume icon ◀) when the monitor is open. Turning the rotary while the volume is muted will cancel the mute function.                                                |  |  |
| Audio Setup<br>(from OSD)    | From Tuner, Disc (CD only), operation of iPod, USB, Bluetooth or SD mode,<br>touch EQ on the OSD or press the rotary momentarily to enter the Audio<br>Setup menu. Adjust audio parameters by pressing the desired level you wish<br>to change. Operation will return back to previous mode after 15 seconds of<br>inactivity or by pressing the <b>RETURN</b> arrow in the top right corner. |  |  |
|                              | MENU     Audio Setup       E0     <       BASS     0       TREBLE     0       FADER     0       BALANCE     0       SUB.W     6                                                                                                    |  |  |
| Audio Setup<br>(from remote) | Press the SEL button. Press the ▲ or ▼ buttons on the remote to select an item to be adjusted. Press ◀ or ► to decrease (-) or increase (+) the current level. Press RETURN on the OSD or the ESC button on the remote control to exit the audio control menu.                                                                                                    |  |  |
|                              | Note: The Bass and Treble levels are only adjustable when EQ is set to "User" mode. The Loud function compensates for deficiencies in sound ranges at low levels. When the Loud function is on, LOUD:On is displayed in the OSD.                                                                                                    |  |  |

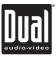

# **General Operation**

| Info               | Press <b>INFO</b> momentarily to display DVD disc information. Press and hold to access brightness menu.                                                                                                    |  |  |
|--------------------|----------------------------------------------------------------------------------------------------|--|--|
| Monitor Brightness | Press and hold <b>INFO</b> for 3 seconds to change monitor <b>Brightness.</b><br>Turn the rotary じ or ひ to adjust to desired level.<br>(0 minimum/20 maximum; 10 is default).                                                                                                    |  |  |
| Color Setup        | When a video source is connected to the front or rear auxiliary inputs, press <b>INFO</b> for more than 2 seconds to adjust COLOR SETUP during video play. Press $\land$ or $\checkmark$ to step to the desired menu option:                                                                                                    |  |  |
|                    | International Marcal Marcal |  |  |
| Sharpness          | Turn the rotary ♂ or ひ to adjust the sharpness.<br>(0 minimum/+15 maximum).                                                                                                    |  |  |
| Color              | Turn the rotary ひ or ひ to adjust the color.<br>(0 minimum/+20 maximum).                                                                                                    |  |  |
| Contrast           | Turn the rotary ひ or ひ to adjust the contrast.<br>(0 minimum/+20 maximum).                                                                                                    |  |  |
| Brightness         | Turn the rotary ひ or ひ to adjust the brightness.<br>(0 minimum/+20 maximum).                                                                                                    |  |  |
| Tint               | Turn the rotary                                                                                                    |  |  |
|                    | Note: A video signal must be connected to A/V 1 or A/V 2 in order to access the COLOR SETUP menu.                                                                                                    |  |  |

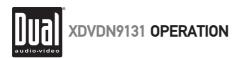

### General Operation - Main Menu

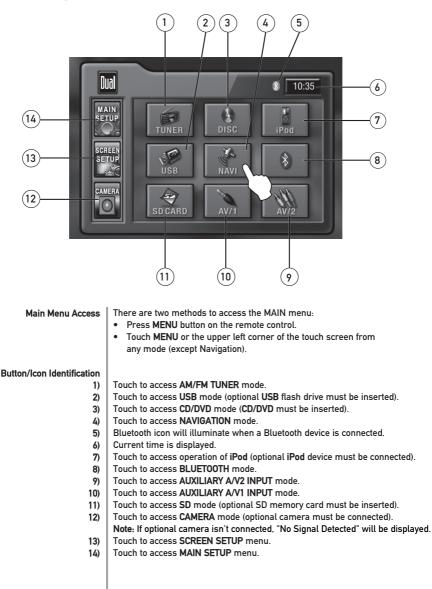

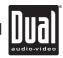

XDVDN9131 OPERATION

### Main Setup - Menu

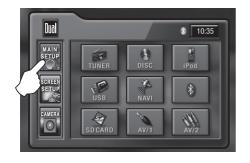

| Dual MENU     | Main Setup 1       |
|---------------|--------------------|
| Tuner         | USA                |
| Clock         | 10:30              |
| Clock Mode    | 12 Hr              |
| Clock Display | Off                |
| Веер          | Off                |
| I             |                    |
|               |                    |
|               | $\bigtriangledown$ |

### Main Setup Menu

. Page 1 ٠

.

- Press MAIN SETUP icon to access the Main setup mode.
- Select desired parameter you wish to change.
- Page will return back to previous screen after 15 seconds of inactivity or by pressing the **RETURN** arrow in the top right corner.
  - Press the PAGE DOWN icon to access Main Setup page 2.

### MAIN Setup Menu matrix - page 1

| Settings      | Default | Options                                                  | Function                                            |  |
|---------------|---------|----------------------------------------------------------|-----------------------------------------------------|--|
|               |         | USA                                                      |                                                     |  |
| Tuner USA     |         | S-Amer1                                                  |                                                     |  |
|               | S-Amer2 | Select appropriate tuner frequency spacing for your area |                                                     |  |
|               |         | Europe                                                   |                                                     |  |
| Clock         | 00:00   | 00:00                                                    | See adjusting the clock on page 21 for more details |  |
| Clock Mode    | 12Hr    | 12Hr                                                     | 3:32 (example of 12 hour time setting)              |  |
|               |         | 24Hr                                                     | 15:32 (example of 24 hour time setting)             |  |
| Clock Display | Off     | Off                                                      | Clock is not displayed when unit is powered off     |  |
|               |         | On                                                       | Clock is displayed when unit it powered off         |  |
| Веер          | Off     | Off                                                      | Disables confirmation beep                          |  |
|               |         | On                                                       | Enables confirmation beep                           |  |

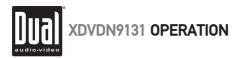

# Main Setup - Menu

| Dual MENU       | Main Setup 2 | To . |
|-----------------|--------------|------|
| Camera Image    | Normal       |      |
| TFT Auto Open   | Off          |      |
| Anti-theft Code | ****         |      |
| Anti-theft      | Off          |      |
| Reset Unit      | Reset        |      |
| L               | <u> </u>     | •    |

| Dual MENU                                        | Main Setup 3 |
|--------------------------------------------------|--------------|
| TUNER Gain<br>DISC Gain<br>iPod Gain<br>USB Gain |              |

MAIN Setup Menu matrix - page 2

| Settings        | Default          | Options                 | Function                                                                                                    |
|-----------------|------------------|-------------------------|----------------------------------------------------------------------------------------------------|
| Camera Image    | Normal           | Normal                  | Normal image                                                                                                    |
|                 |                  | Reverse                 | Mirror camera image 180 degrees                                                                                                    |
|                 |                  | On                      | TFT panel will automatically open when ACC is turned on                                                                                                    |
| TFT Auto Open   | FT Auto Open Off | Off                     | TFT panel will not auto open when ACC is turned on                                                                                                    |
|                 |                  | Manual                  | TFT will only open/close when <b>OPEN</b> button is pressed                                                                                                 |
| Anti-theft Code | 0000             | ****                    | Must enter password to turn anti-theft on or off                                                                                                    |
| Anti-theft      | Off              | On                      | System will require a password if main battery power is removed                                                                                             |
|                 |                  | Off                     | No password will be required if main battery power is<br>removed                                                                                            |
| Reset Unit      | No               | Are you sure?<br>Yes/No | Load all factory parameters to their original settlings<br><b>Note</b> : This will not reset the anti-theft password<br>Default anti-theft password is 0000 |

MAIN Setup Menu matrix - pages 3 - 5

| Settings     | Default | Options | Function                                                                |
|--------------|---------|---------|-------------------------------------------------------------------------|
| Tuner Gain   | 10      | 0 - 20  | Adjust the relative level of gain for Tuner mode                        |
| Disc Gain    | 14      | 0 - 20  | Adjust the relative level of gain for Disc mode                         |
| iPod Gain    | 11      | 0 - 20  | Adjust the relative level of gain for iPod mode                         |
| USB Gain     | 14      | 0 - 20  | Adjust the relative level of gain for USB mode                          |
| Navi Gain    | 10      | 0 - 20  | Adjust the relative level of gain for Navi mode                         |
| BT-HF Gain   | 10      | 0 - 20  | Adjust the relative level of gain for Bluetooth<br>hands-free mode      |
| BT-A2DP Gain | 10      | 0 - 20  | Adjust the relative level of gain for Bluetooth<br>streaming audio mode |
| SD Gain      | 10      | 0 - 20  | Adjust the relative level of gain for SD mode                           |
| AV/1 Gain    | 12      | 0 - 20  | Adjust the relative level of gain for AV/1 mode                         |
| AV/2 Gain    | 12      | 0 - 20  | Adjust the relative level of gain for AV/2 mode                         |

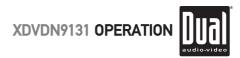

### Main Setup - Adjusting Radio Frequency

Adjusting Radio Frequency

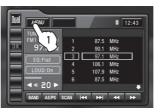

Step 1

Touch MENU at the top left corner of screen.

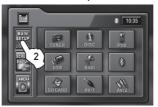

Step 2

Touch MAIN SETUP icon.

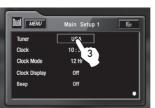

Step 3

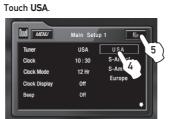

Step 4 Touch the setting for your region.

Step 5 Touch RETURN to exit.

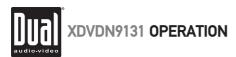

# Main Setup - Adjusting the Clock

12Hr Clock Mode

| ni Clock Mode | Image: State of the state of the s |
|---------------|----------------------------------------------------------------------------------------------------|
| Step 1        | Touch MENU at the top left corner of screen.                                                                                                    |
|               | Image: Construction     Image: Construction       Image: Construction     Image: Construction       Imag                                                                                                    |
| Step 2        | Touch MAIN SETUP icon.                                                                                                    |
|               | Util     Main Setup 1       Tuner     USA       Clock     10 %0       Clock Mode     12 %3       Clock Olisplay     Off       Beep     Off                                                                                                    |
| Step 3        | 3) Touch the current time in the <b>CLOCK</b> row.                                                                                                    |
|               | Mill Mezur   Tumer   Clock   Clock Mode   Clock Display   Beep   -   0   5                                                                                                    |
| Steps 4-6     | <ol> <li>When keypad appears, enter HOURS, followed by MINUTES.</li> <li>When finished, touch OK.</li> <li>Touch RETURN to exit.</li> </ol>                                                                                                    |
|               |                                                                                                    |
|               | For 24Hr format, select 24Hr from CLOCK MODE, then follow steps 1-6.                                                                                                    |
|               |                                                                                                    |

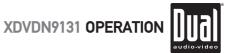

### Main Setup - Setting the Anti-theft Code

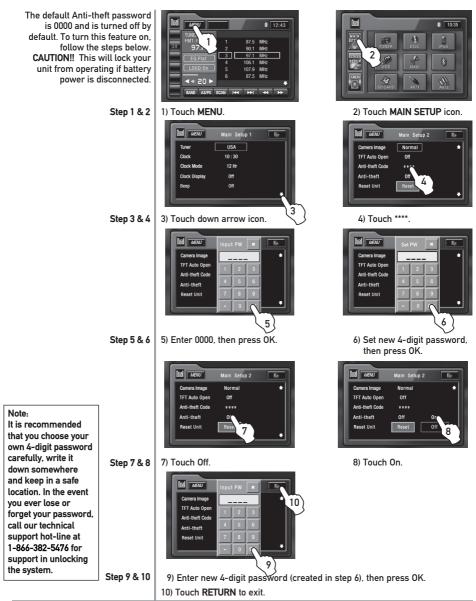

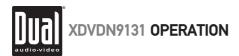

# Screen Setup - Menu

Screen Setup Menu

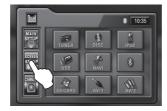

- From the main menu, press SCREEN SETUP icon to access the Screen Setup mode.
- Press the PAGE DOWN icon to access the Version List (pages 2 and 3).
- Select desired parameter you wish to change.
- Page will return back to previous screen after 15 seconds of inactivity or by
  pressing the RETURN arrow in the top right corner.
- Press the PAGE UP icon to access Screen Setup page 1.

SCREEN Setup Menu matrix

| Settings     | Default     | Options         | Function                                                                                                    |
|--------------|-------------|-----------------|----------------------------------------------------------------------------------------------------|
| Brightness   | 10<br>(OSD) | 0 - 20<br>(OSD) | Press ◀ or ▶ on the remote, then press OK to adjust the brightness to the desired setting. Brightness can also be adjusted by touching the Brightness + and - buttons. |
| Screen Tilt  | 2           | 1 - 4           | Select 1 to 4 to adjust the default tilt angle of the screen                                                                                                    |
| TS Calibrate |             | Calibration     | Touch Calibration to enter the Touch Screen calibration mode                                                                                                    |
| Version List |             |                 | Displays software version of unit (pages 2 and 3)                                                                                                    |

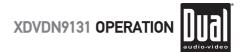

### Screen Setup - Setting TFT Brightness

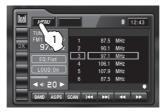

This will set the default setting for the TFT display brightness. This can also be set by pressing the INFO button for more than 3 seconds, then turning the rotary to adjust brightness level.

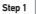

1) Touch MENU at the top left corner of screen.

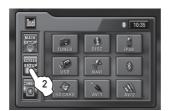

Step 2

2) Touch SCREEN SETUP icon.

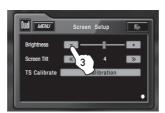

Step 3

3) Touch [-] to reduce brightness.

| Dual menu    | Screen Setup | - Er |
|--------------|--------------|------|
| Brightness   | <b></b>      | - 5  |
| Screen Tilt  | <b>«</b> 4   | » 4  |
| TS Calibrate | Calibration  |      |
|              |              | - 11 |
| I            |              | •    |

- Step 4 4) Touch [+] to increase brightness.
- Step 5 5) Touch RETURN to exit.

Note: When using the remote control to adjust the brightness, the OSD range is 0 - 20 and the default is 10.

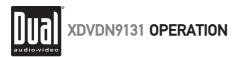

# Screen Setup - Setting TFT Angle

Set for best viewing angle for your vehicle

| Dual | MENU                  | _                          | /                                              | 12:43                                         |
|------|-----------------------|----------------------------|------------------------------------------------|-----------------------------------------------|
| DX   | E0:Flat               | 1<br>2<br>3<br>4<br>5<br>6 | 87.5<br>90.1<br>97.1<br>106.1<br>107.9<br>87.5 | MHz<br>MHz<br>MHz<br>MHz<br>MHz<br>MHz<br>MHz |
|      | ■ 4 20 ► BAND AS/PS : | SCAN I44                   | <b>••</b>                                      | <b>₩</b>                                      |

Step 1

1) Touch MENU at the top left corner of screen.

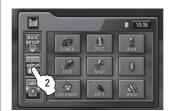

Step 2 2) Touch SCREEN SETUP icon.

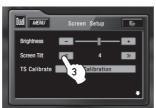

Step 3

3) Touch << to decrease the screen angle.

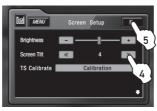

Step 4 4) Touch >> to increase the screen angle.

The range is 1 - 4 Default = 1

Step 5 5) Touch RETURN to exit.

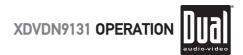

# Screen Setup - Touch Screen Calibration

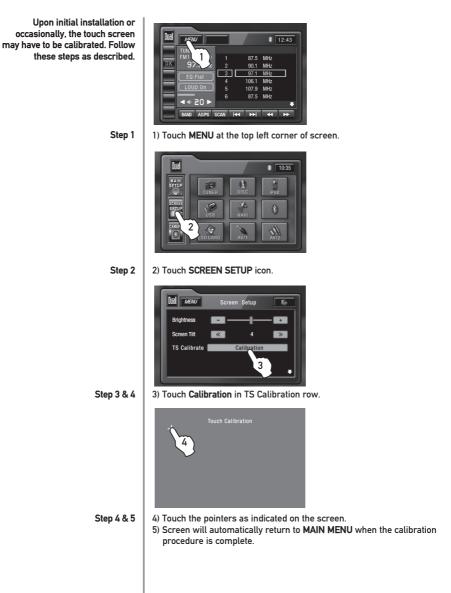

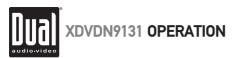

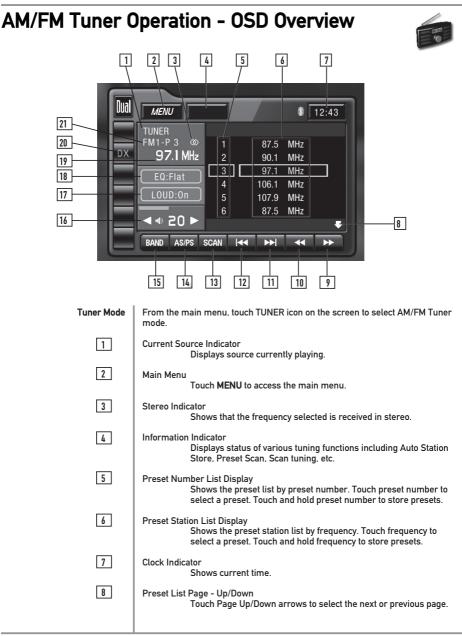

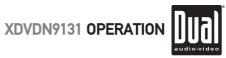

28

| AM.  | /FM Tuner Operation - OSD Overview                                                                                                    |
|------|----------------------------------------------------------------------------------------------------|
| 9    | Tune Frequency - Up<br>Touching this icon will tune the radio to a higher frequency by one<br>frequency step. Touch and hold for continuous tuning up. (This<br>function can also be performed by pressing the corresponding<br>key on the remote control.)      |
| 10   | Tune Frequency - Down<br>Touching this icon will tune the radio to a lower frequency by one<br>frequency step. Touch and hold for continuous tuning down. (This<br>function can also be performed by pressing the corresponding<br>key on the remote control.)   |
| 11   | Seek Next Station - Up<br>Touching this icon will tune to the next strong station at a higher<br>frequency. (This function can also be performed by pressing the<br>corresponding key on the front panel or remote control.)                                     |
| 12   | Seek Next Station - Down<br>Touching this icon will tune to the next strong station at a lower<br>frequency. (This function can also be performed by pressing the<br>corresponding key on the front panel or remote control.)                                    |
| 13   | Tuner Scan<br>Touch this icon to scan through all available stations in the<br>current band. Touch again to disable.                                                                                                    |
| 14   | Preset Scan/Auto Station Tune<br>Touching this icon will scan through all presets in the current<br>band. Holding this button for more than 2 seconds will<br>automatically program the 12 strongest stations available into the<br>presets in the current band. |
| 15   | Band<br>Touch band icon repeatedly until the desired band is displayed,<br>FM1, FM2 or AM. (This function can also be performed by<br>pressing <b>BAND</b> button.)                                                                                              |
| 16   | Volume Indicator<br>Indicates current volume level, controlled by rotary encoder.                                                                                                    |
| 17   | Loudness Indicator<br>Touch screen here to turn the Loudness function on/off.                                                                                                    |
| 18   | EQ Indicator<br>Touch screen here to enter Audio Setup Menu.                                                                                                    |
| 19   | Current Station Indicator<br>Indicates current frequency.                                                                                                    |
| 20   | Local / DX Tuning Mode<br>Shows when local or distance tuning is on.                                                                                                    |
| [21] | Band Indicator<br>Shows which band the radio is tuned to, FM1, FM2 or AM.                                                                                                    |

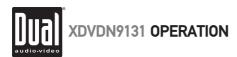

# **AM/FM Tuner Operation**

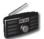

| AM/FM Tuner Mode   | From the main menu, touch TUNER icon to select AM/FM Tuner mode.                                                                                                    |
|--------------------|----------------------------------------------------------------------------------------------------|
|                    | From the remote control or the front panel:<br>Press <b>MODE</b> until the current station information is displayed on the screen.                                                                                                    |
| Band               | Touch <b>BAND</b> on the screen repeatedly until the desired band is displayed, FM1, FM2 or AM.                                                                                                    |
|                    | Press the $\ensuremath{BAND}$ button on the front panel to switch between bands, FM1, FM2 or AM.                                                                                                    |
|                    | From the remote control:<br>Press the <b>BAND</b> button.                                                                                                    |
| Manual Tuning      | Touch  → on the screen to tune to the next higher frequency step. Touch  < on the screen to tune to the next lower frequency step.                                                                                                    |
|                    | Touch and hold either ◀◀ or ▶▶ on the screen to continue tuning across multiple stations.                                                                                                    |
|                    | From the remote control:<br>Touch ◀ or ↦ to perform manual tuning.                                                                                                    |
| Seek Tuning        | Touch ⊯ to tune to the next higher strong station.<br>Touch ⊯ to tune to the next lower strong station.                                                                                                    |
|                    | From the remote control:<br>Press ⊯ to tune to the next higher strong station.<br>Press ⊯ to tune to the next lower strong station.                                                                                                    |
| Storing Presets    | There are 24 FM and 12 AM presets available in 3 bands.<br>After finding the desired frequency to store in memory, touch and hold the<br>screen on any of the frequencies or preset numbers in the preset station list<br>until it turns yellow. The new station will replace the previous selection. |
| Auto Store Presets | Press and hold <b>AS/PS</b> on the front panel or touch and hold <b>AS/PS</b> to<br>automatically program the 12 strongest stations available into the presets in the<br>current band.                                                                                                    |
| Preset Scan        | Press <b>AS/PS</b> on the front panel or touch <b>AS/PS</b> to scan through all tunable presets in the current band and play them for 10 seconds each.                                                                                                    |
|                    |                                                                                                    |
|                    |                                                                                                    |
|                    |                                                                                                    |
|                    |                                                                                                    |

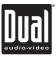

# **AM/FM Tuner Operation**

| Direct Preset Tuning  | To select a desired station from the preset station list, touch any of the displayed station frequencies or preset numbers from the list. Use the up and down arrows on screen to select between the preset pages, if necessary.                                                                                                    |
|-----------------------|----------------------------------------------------------------------------------------------------|
|                       | From the remote control:<br>Press ▲ or ▼ to scroll through the presets. When the correct preset is<br>highlighted press OK.                                                                                                    |
| Scan Tuning           | Touch <b>SCAN</b> on the screen and it will tune you to all stations available with good reception for 10 seconds at a time. Touch <b>SCAN</b> again to disable.                                                                                                    |
| Local/Distance Tuning | Local tuning lets you tune in radio stations with sufficiently strong signals<br>for good reception. In areas that reception is poor, you can switch from local<br>to distance tuning by touching the <b>LOC</b> button on the screen. To return to<br>distance tuning mode, press the <b>LOC</b> button again. (Distance tuning is the<br>default tuning mode.) |
|                       |                                                                                                    |
|                       |                                                                                                    |
|                       |                                                                                                    |
|                       |                                                                                                    |
|                       |                                                                                                    |
|                       |                                                                                                    |
|                       |                                                                                                    |
|                       |                                                                                                    |
|                       |                                                                                                    |
|                       |                                                                                                    |
|                       |                                                                                                    |
|                       |                                                                                                    |

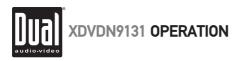

# A WARNING A

Upon installation of this Monitor/DVD player ("unit") into a vehicle, the driver of the vehicle must not operate this unit by watching videos or playing video games while driving. Failure to follow this instruction could lead to driver distraction which could result in serious injury or death to the vehicle's occupants or persons outside the vehicle and/or property damage.

- Several states prohibit the installation of monitors/DVD players if the screen is visible from the driver's seat. If you reside in a jurisdiction which has enacted such a law, this unit must not be installed so that the screen is visible from the driver's seat. When installing this unit in the front console/dashboard, the unit must be positioned so that it is facing the front passenger seat only. Failure to follow this instruction could lead to driver distraction which could result in serious injury or death to the vehicle's occupants or persons outside the vehicle and/or property damage.
- This unit is designed so that it may be operated only when the vehicle is in "Park" and the parking brake is fully engaged. To this end, this unit includes a parking brake lock-out feature which prohibits the unit from operating if the vehicle is not in "Park" and/or the parking brake is not fully engaged. When installing this unit, the installer must connect the parking brake detect wire ("Yellow-Blue Lead") to the parking brake mechanism in order to make the parking brake lock-out feature operable. DO NOT simply ground the parking brake detect wire to a metal portion of the vehicle. Failure to properly install the parking brake lock-out feature could lead to driver distraction which could result in serious injury or death to the driver's occupants or persons outside the vehicle and/or property damage.
- Once the parking brake lock-out feature is installed, the owner/user must not attempt to disrupt/neutralize the parking brake lock-out feature by (a) partially engaging the parking brake and/or (b) purchasing/using any device or unit designed to send necessary brake signals to the unit. Failure to follow these instructions could lead to driver distraction which could result in serious injury or death to the driver's occupants or persons outside the vehicle and/or property damage.
- When operating this unit, keep the unit's volume level low enough so that the vehicle's occupants can hear traffic-related sounds such as police and emergency vehicles. Failure to follow this instruction could lead to driver distraction which could result in serious injury or death to the vehicle's occupants or persons outside the vehicle and/or property damage.

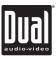

32

# **DVD Setup - Parking Brake Initialization**

| A                                                                                                    |                                                                                                    |
|----------------------------------------------------------------------------------------------------|----------------------------------------------------------------------------------------------------|
| CAUTION !!!<br>IT'S UNLAWFUL TO OPERATE<br>A VEHICLE WHILE VIDEO IS<br>DISPLAY IN THE DRIVERS<br>VIEWING AREA<br>ENGAGE EMERGENCY BRAKE<br>TO WATCH VIDEO | <ul> <li>The video display of the in-dash unit will not operate while the vehicle is moving. This is a safety feature to prevent driver distraction. In-dash video functions will only operate when vehicle is in Park and the PARKING BRAKE is engaged. It is illegal in most states for the driver to view video while the vehicle is in motion. Refer to local laws in your area.</li> <li>The vehicle must be in park and the parking brake applied to view video on the in-dash monitor.</li> <li>As a safety feature. IlSafety Warning!! blue screen will show on the display when the vehicle's parking brake is not engaged. Video display on the front monitor isn't allowed until the PARKING BRAKE wire to the brake switch circuit as described on page 6. Note: DVD and AUX AV audio can be heard while the vehicle is in motion without engaging the parking brake.</li> </ul> |
| Front Monitor Video<br>Initialization                                                                                                    | Follow these two initialization procedures carefully to allow video playback on<br>on the XDVDN9131 front monitor:                                                                                                    |
|                                                                                                    | There are two situations to initiate the PARKING BRAKE sequence.                                                                                                    |
| Parking Brake Initialization<br>Situation 1                                                                                                    | First situation (if vehicle is moving):<br>1) Stop vehicle, put in Park, make sure PARKING BRAKE is off/released.<br>2) Depress PARKING BRAKE for 1 second.<br>3) Release PARKING BRAKE for 1 second.<br>4) Depress PARKING BRAKE permanently.<br>Note:<br>Once above procedure 1-4 is completed, video will display in about 2 seconds.                                                                                                    |
| Parking Brake Initialization<br>Situation 2                                                                                                    | <ul> <li>Second situation (if vehicle is already parked and the PARKING BRAKE is already applied):</li> <li>1) Keep vehicle in Park, PARKING BRAKE should be on.</li> <li>2) Release PARKING BRAKE for 1 second.</li> <li>3) Depress PARKING BRAKE for 1 second.</li> <li>4) Release PARKING BRAKE for 1 second.</li> <li>5) Depress PARKING BRAKE permanently.</li> </ul> Notes: Once above procedure 1-5 is completed, video will display in about 2 seconds. The transition time must be less than 2 seconds between depress and release. This procedure must be repeated anytime the vehicle ignition is turned off.                                                                                                    |

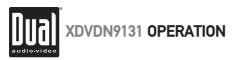

# **DVD Setup - Region Management**

### **DVD Region Management**

Some DVD discs can be played only in certain playback modes according to the intentions of the software. As the XDVDN9131 plays discs according to their intentions, some functions may not work as intended. Please be sure to read the instructions provided with each disc. This player has been designed to play back DVD software that has been encoded for specific region areas. It cannot play back DVD software encoded for other region areas than the region areas for which it has been designed.

The XDVDN9131 will play discs labeled "Region 1" or "All".

#### DVD region codes:

- 1 USA, Canada
- 2 Japan, Europe, South Africa, Middle East
- 3 Rep. of Korea, Taiwan, Hong Kong, Parts of Southeast Asia
- 4 Australia, New Zealand, Mexico, South America
- 5 Eastern Europe, Russia, India, Africa
- 6 China

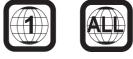

| DVD Disc Symbols |
|------------------|
|------------------|

| Symbol | 12cm Disc Properties                                                                                                    | Max Play Time                                                               |
|--------|----------------------------------------------------------------------------------------------------|-----------------------------------------------------------------------------|
|        | Single side single layer (DVD-5)<br>Single side double layer (DVD-9)<br>Double side single layer (DVD-10)<br>Double side double layer (DVD-18) | (MPEG 2 Method)<br>133 minutes<br>242 minutes<br>266 minutes<br>484 minutes |
|        | Single side single layer (VCD)                                                                                                    | (MPEG 1 Method)<br>74 minutes                                               |
|        | Single side single layer                                                                                                    | 74 minutes                                                                  |

#### Notes:

Some DVD discs can be played only in certain playback modes according to the intentions of the software. As the XDVDN9131 plays discs according to their intentions, some functions may not work as intended. Please be sure to read the instructions provided with each disc.

| Symbol  | Meaning                                                                                                    |
|---------|----------------------------------------------------------------------------------------------------|
| ⑧))     | Number of voice languages recorded.<br>The number inside the icon indicates the number languages<br>on the disc (maximum of 8).                                                                                                    |
| 32      | Number of subtitle languages available on the disc<br>(maximum of 32).                                                                                                    |
| 97      | Number of angles provided (maximum of 9).                                                                                                    |
| 16:9 LB | Aspect ratios available. "LB" stands for Letter Box and "PS"<br>stands for Pan/Scan. In the example on the left, the 16:9 video<br>can be converted to Letter Box video.                                                                                                    |
|         | Indicates the region code where the disc can be played.<br>Region 1: USA Canada, East Pacific Coan Islands<br>Region 2: Japan, Western Europe, Northern Europe, Egypt,<br>South Artica, Middle East<br>Region 3: Taiwan, Hong Kong, South Korea, Thailand,<br>Indonesia, South-East Akai<br>Region 4: Australia, New Zealand, Middle and South America,<br>South Pacific Ocean Islands/ Oceania<br>Region 5: Russia, Mongolia, India, Middle Asia, Eastern<br>Europe, North Korea, North Africa, North-West Asia |

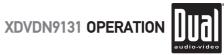

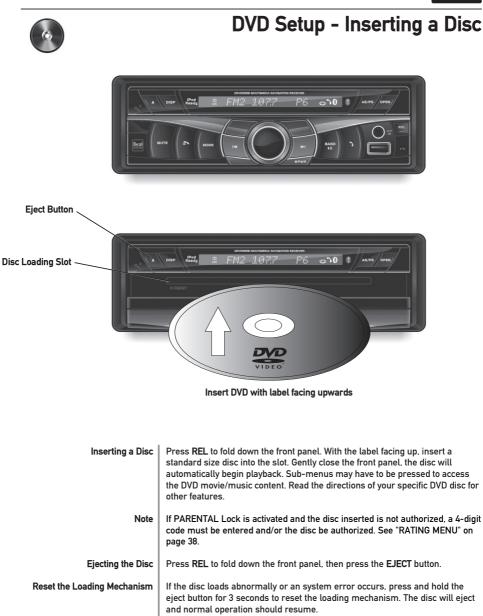

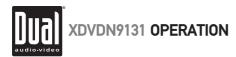

# **DVD Setup - Touch Screen Controls**

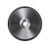

Hidden Touch Screen areas while in DVD mode There are several hidden TOUCH SCREEN areas as outlined below:

"A" area can be used in DVD, A/V 1 and A/V 2 modes to access MAIN menu.

Using the hidden Touch Screen Controls

- A Displays MAIN menu
- B Displays DVD disc
- information C - Selects **PREVIOUS**
- chapter
- D Selects NEXT chapter
- E Displays the DVD transport controls
- F Displays search menu

Note: A DVD disc must be inserted to access these functions and features.

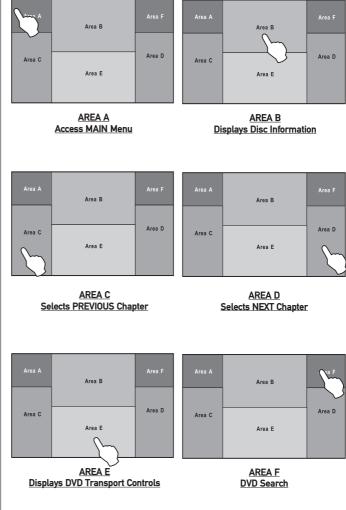

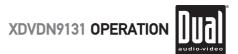

#### DVD Setup Menu - Language

LANGUAGE Setup Menu

Note: A DVD disc must be inserted to access these functions and features. With the unit in DVD mode, press AREA E (bottom center of screen) to display the DVD transport controls (1). Press **Setup** (2) or press and hold the 0 key on the remote to access the DVD setup menu. The LANGUAGE setup menu will automatically be displayed.

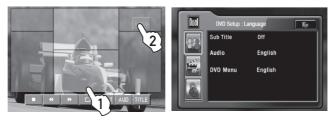

Sub Title

Press the current selection to select desired disc subtitle language.

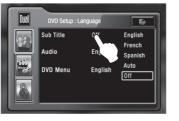

English French Spanish Auto Off = DEFAULT

DVD Audio

Press the current selection to select desired disc audio language.

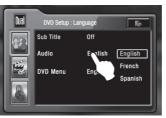

English = DEFAULT French Spanish

DVD Menu

Press the current selection to select desired disc menu language.

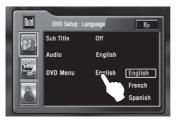

English = DEFAULT French Spanish

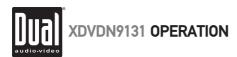

#### **DVD Setup Menu - Video Settings**

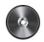

Video Setup Menu

Note:

A DVD disc must be inserted to access these functions and features. With the unit in DVD mode, press AREA E (bottom center of screen) to display the DVD transport controls (1). Press **Setup** (2) or press and hold the 0 key on the remote to access the DVD setup menu. The LANGUAGE setup menu will automatically be displayed. Press the VIDEO icon (3) to display the VIDEO setup menu.

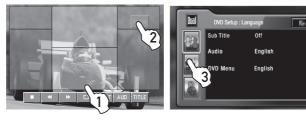

TV Shape

Press to select desired TV shape.

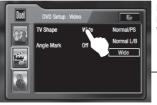

Normal/PS Normal/LB Wide

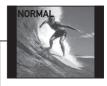

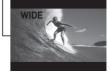

Angle Mark

Select On to activate angle mark.

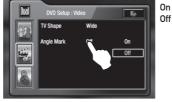

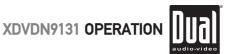

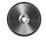

#### **DVD Setup Menu - Rating**

Rating Setup Menu

#### Note:

A DVD disc must be inserted to access these functions and features. With the unit in DVD mode, press AREA E (bottom center of screen) to display the DVD transport controls (1). Press **Setup** (2) or press and hold the 0 key on the remote to access the DVD setup menu. The LANGUAGE setup menu will automatically be displayed. Press the RATING icon (3) to display the RATING setup menu.

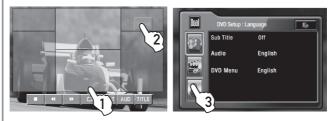

#### Enable Parental Lock Password

Touch the current rating, select desired rating, then input password. Default password is "0000".

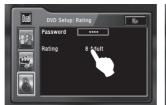

2. Enter new password, then press OK.

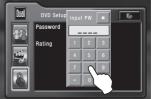

#### Setting Parental Lock Password

**Rating Setting** 

| Dual | DVD Setup:         | Rating          | To-                                                                         | 1. Kid Safe                                                                    |
|------|--------------------|-----------------|-----------------------------------------------------------------------------|--------------------------------------------------------------------------------|
|      | Password<br>Rating | ****<br>8 Adult | 1 Kid Safe<br>2 G<br>3 PG<br>4 PG-13<br>5 PG-R<br>6 R<br>7 NC-17<br>8 Ad-tt | 2. G<br>3. PG<br>4. PG-13<br>5. PG-R<br>6. R<br>7. NC-17<br>8. Adult = DEFAULT |

1. Touch \*\*\*\*, enter current password, then press OK.

Parental Password Override In the event you forget or loose your PARENTAL LOCK password, enter 9991.

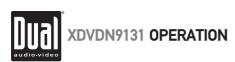

| DVD Operation                             | - Touch Screen Controls                                                                                                    |
|-------------------------------------------|----------------------------------------------------------------------------------------------------|
| Using the Hidden Touch<br>Screen Controls | Se up                                                                                                    |
| Touch AREA E                              | 2 3 4 5 6 7 8                                                                                                    |
| DVD Mode                                  | From the main menu, touch the DISC icon on the screen to select DVD mode.                                                                           |
| 1                                         | Setup Menu<br>Touch to access the DVD Setup menu.                                                                                                   |
| 2                                         | Stop<br>Touch the ■ icon to stop the chapter where it is (resume stop).<br>Touch again to stop the disc (full stop).                                |
| 3                                         | Fast Reverse<br>Touch the ◀◀ icon to fast reverse at 2x speed. Each touch changes<br>speed from 2x to 4x to 8x to 16x to 32x, then back to 1x play. |
| 4                                         | Fast Forward<br>Touch the ➡ icon to fast forward at 2x speed. Each touch changes<br>speed from 2x to 4x to 8x to 16x to 32x, then back to 1x play.  |
| 5                                         | Repeat<br>Touch the current chapter or title.                                                                                                    |
| 6                                         | Sub-Title Mode<br>Touch to activate sub-titles on DVD's that have multiple<br>sub-title languages.                                                  |
| 7                                         | Audio Mode<br>Touch to activate alternate audio modes on DVD's that have<br>alternate audio streams.                                                |
| 8                                         | Title Menu<br>Touch to access DVD Title menu.                                                                                                    |
|                                           |                                                                                                    |

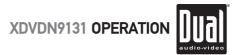

| •                                      | DVD Operation - Searching a DVD                                                                                                    |
|----------------------------------------|----------------------------------------------------------------------------------------------------|
| Searching a DVD                        | Area A<br>Area C<br>Area E<br>Area D                                                                                                    |
| Searching by Time, Title<br>or Chapter | Touch Area F to bring up the Search keypad, which allows<br>a search for a specific time, title or chapter. The Time<br>search window appears as the default.<br>Press Time to toggle to the Title/Chapter search window.                                                                                                    |
| Time Search                            | Once the Time search window is open, use the keyboard<br>to enter a specific time on the disc, then touch <b>OK</b> . For<br>example, to skip to 1 hour, 12 minutes and 19<br>seconds into the DVD, touch <b>0 1, 1 2, 1 9, OK</b> ).                                                                                                    |
| Title/Chapter Search                   | Once the Title/Chapter search window is open, use the keypad to enter a specific title and/or chapter on the disc, then touch OK. This can be used to select a specific chapter in the current title, a new title or a specific chapter in a new title.         From the remote control:         Press SRCH once to access Time. Press SRCH again to access Title/Chapter. Use the arrows to highlight either the time, title or chapter field and use the numeric keypad to enter the appropriate information and press OK.         Note:         Some DVD discs can be played only in certain playback modes according |
|                                        | to the intentions of the software. As the XDVDN9131 plays discs according<br>to their intentions, some functions may not work as intended. Please be<br>sure to read the instructions provided with each disc.                                                                                                    |

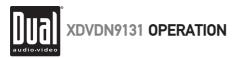

## **DVD Operation**

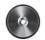

| Playback Control | Touch Area E to bring up the on-screen buttons.<br>Touch $\blacktriangleright$ to fast forward or $\clubsuit$ to fast reverse.<br>Each subsequent press of the button will change the speed from normal to 2x to 4x to 8x to 16x to 32x and back to 1x. |
|------------------|----------------------------------------------------------------------------------------------------|
|                  | From the front panel:<br>Press and hold to fast forward.<br>Press and hold K to fast reverse.                                                                                                    |
|                  | From the remote control:<br>Press ➡ to fast forward.<br>Press ◀ to fast reverse.                                                                                                    |
| Repeat Mode      | Touch the ⇔ icon to repeat either a chapter or title. The first touch activates <b>Repeat Chapter</b> mode and a second touch activates <b>Repeat Title</b> mode. Press a third time to turn <b>Repeat Off</b> .                                        |
|                  | From the remote control:<br>Press cン to select <b>Repeat Chapter, Repeat Title</b> and <b>Repeat Off</b> modes.                                                                                                    |
|                  | Note: The Repeat Mode can only be changed while the DVD is playing.                                                                                                    |
| Play/Pause       | Touch $\blacktriangleright\!\!/ I\!\!I$ on the front panel to temporarily stop playback of the DVD. Touching it again will resume playback,                                                                                                    |
|                  | From the remote control:<br>Press <b>PLAY</b> to temporarily stop and resume playback.                                                                                                    |
| Stop             | From the remote control, touch $\blacksquare$ to stop playback. Pressing <b>PLAY</b> at this point will resume playback. If $\blacksquare$ is touched a second time, then playback stops completely and will restart from the beginning of the disc.    |
| Sub-Titles       | Touch the <b>SUB-T</b> icon to activate <b>Sub-Title</b> menu and select a sub-title language. Each touch will cycle the sub-title from off to language 1, language 2, etc., and back to off.                                                           |
|                  | From the remote control:<br>Press the <b>SUB-T</b> button to control <b>Sub-Title</b> .                                                                                                    |
|                  | Notes:<br>• Not all DVD's have sub-titles and when they do, some will only have 1<br>language. Therefore this function may be disabled or limited.<br>• The sub-title can only be changed while the DVD is playing.                                     |
|                  |                                                                                                    |
|                  |                                                                                                    |

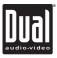

42

| 0                    | DVD Operation                                                                                                    |
|----------------------|----------------------------------------------------------------------------------------------------|
| DVD Audio            | Touch AUD to change the audio stream. Each touch will cycle the audio stream.                                                                                                    |
|                      | From the remote control:<br>Press the <b>AUDIO</b> button to select the <b>Audio</b> stream.                                                                                                    |
|                      | <ul> <li>Notes:</li> <li>Not all DVD's have multiple languages, therefore this function may be disabled or limited.</li> <li>The Audio stream can only be changed while the DVD is playing.</li> </ul>                                                                                                    |
| DVD Disc Information | Touch Area B or press <b>INFO</b> to bring up the <b>DVD Disc Information</b> , which includes:<br>Current/Total Titles (1), elapsed time for current title (2), EQ Mode (3), current time<br>(4), Current/Total Chapters (5), and Loudness setting (0n/Off) (6).                                                                                                    |
|                      | 1 2 3 4                                                                                                    |
|                      | DVD T: 1/47 00:11:52 User 1:01<br>C: 2/21 Off                                                                                                    |
|                      | 5 6                                                                                                    |
|                      | From the remote control:<br>Press the INFO button to bring up the DVD Disc Information.                                                                                                    |
| Zoom Mode            | From the remote control:<br>Press the <b>ZOOM</b> button to activate <b>Zoom Mode</b> .<br>Each subsequent press of the button will change the magnification from normal to<br>1x to 2x to 3x to 4x then to 1/2x, 1/3x, 1/4x and back to normal.<br>When <b>Zoom Mode</b> is active in 2x, 3x or 4x, the arrows on the remote will pan the<br>screen up, down, right and left. |
| DVD Title Menu       | Touch the Title Menu icon to return to the DVD main menu.                                                                                                    |
|                      | From the remote control:<br>Press <b>TITLE</b> to return to the DVD main menu.<br>Press <b>ROOT</b> to move up one level on the DVD menus. (For example, when viewing<br>bonus materials, the <b>ROOT</b> button will return to the bonus menu instead of the main<br>menu.) Pressing <b>ROOT</b> again will usually return to the current chapter.                            |
|                      | Note: On some DVD's the TITLE and R00T functions may be reversed.                                                                                                    |
|                      |                                                                                                    |
|                      |                                                                                                    |
|                      |                                                                                                    |
|                      |                                                                                                    |

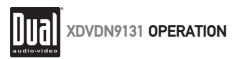

### CD Operation - OSD Overview

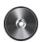

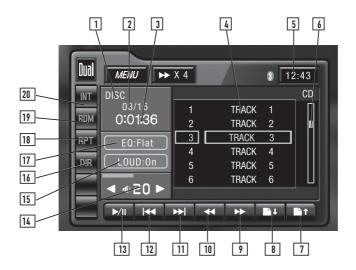

| CD Mode | From the main menu, touch the <b>DISC</b> icon on the screen to select CD mode.                 |
|---------|-------------------------------------------------------------------------------------------------|
| 1       | Current Source Indicator<br>Displays source currently playing.                                  |
| 2       | Track Number Indicator<br>Displays current track number and total number of tracks on the disc. |
| 3       | Track Time Indicator<br>Shows the elapsed time of the current track.                            |
| 4       | Track Title List<br>Displays up to 6 tracks on the disc in order, with track number.            |
| 5       | Clock<br>Displays the current time.                                                             |
| 6       | Scroll bar<br>Indicates position of current track relative to the disc.                         |
| 7       | Page Up<br>Touch the 🗾 icon to see the previous 6 tracks on the disc.                           |
|         |                                                                                                 |
|         |                                                                                                 |

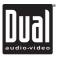

## CD Operation - OSD Overview

| ) |    |                                                                                                    |
|---|----|----------------------------------------------------------------------------------------------------|
|   | 8  | Page Down<br>Touch the 🗖 icon to see the next 6 tracks on the disc.                                                                                                    |
|   | 9  | Fast Forward<br>Touch the ⊯ icon to fast forward at 2x speed. Each touch changes<br>speed from 2x to 4x to 8x to 16x to 32x then to 1x play.                                                              |
|   | 10 | Fast Reverse<br>Touch the ◀◀ icon to fast reverse at 2x speed. Each touch changes<br>speed from 2x to 4x to 8x to 16x to 32x then to 1x play.                                                             |
|   | 11 | Track Up<br>Touch ↦ to skip ahead to the next track.                                                                                                    |
|   | 12 | Track Down<br>Touch ⊯ once to return to the beginning of the current track.<br>Press again to return to the previous track.                                                                               |
|   | 13 | Play/Pause<br>Touch the ▶/∎ icon to temporarily stop or resume playback.                                                                                                    |
|   | 14 | Volume Adjustment<br>Indicates current volume level, Turn the rotary or use the volume<br>◀ or ▶ on screen to adjust the volume level lower or higher (0-46).                                             |
|   | 15 | Loudness Indicator<br>Touch <b>LOUD</b> to turn the Loudness feature On or Off.                                                                                                    |
|   | 16 | Direct Select Keyboard<br>Touch DIR to display a numeric keyboard. Enter desired track<br>number and touch OK to select it.                                                                               |
|   | 17 | EQ Indicator<br>Touch screen here to enter Audio Setup Menu.                                                                                                    |
|   | 18 | Repeat<br>Touch <b>RPT</b> to repeat current track. <b>Rpt Trk</b> will appear next to the<br><b>MENU</b> button while this feature is activated. Touch <b>RPT</b> again to exit<br>Repeat mode.          |
|   | 19 | Random<br>Touch <b>RDM</b> to shuffle all tracks on the disc. <b>Random</b> will appear<br>next to the <b>MENU</b> button while this feature is activated. Touch <b>RDM</b><br>again to exit Random mode. |
|   | 20 | Intro<br>Touch INT to listen to 10 seconds of each track in order. Intro will<br>appear next to the MENU button while this feature is activated.<br>Touch INT again to exit Intro mode.                   |
|   |    |                                                                                                    |
|   |    |                                                                                                    |

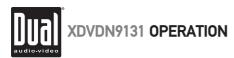

## **CD Operation**

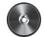

| Navigating the Track Title List | Navigate the track title list in one of two ways:<br>• Using the Page Up and Page Down buttons on the screen.<br>• Using the arrow buttons on the remote control.                                                                                                    |
|---------------------------------|----------------------------------------------------------------------------------------------------|
| Track Select                    | To select a desired track from the track title list, touch any track on the list.                                                                                                    |
|                                 | From the remote control:<br>Press $\blacktriangle$ or $\blacksquare$ to scroll through the tracks. When the correct track is highlighted<br>press <b>OK</b> .                                                                                                    |
| Direct Select                   | To navigate forwards or backwards through all tracks, press ₩ or ₩ on the screen, front panel or remote control:<br>Press ₩ to skip to the next track.<br>Press ₩ to skip to the previous track.                                                                       |
|                                 | Note: Pressing ₩ once will return to the beginning of the current track.<br>Pressing it a second time will skip to the previous track.                                                                                                    |
| Direct Track Entry              | Touch <b>DIR</b> to display a numeric keyboard. Enter desired track number, and touch <b>OK</b> to select it.                                                                                                    |
|                                 | From the remote control:<br>Use the numeric keypad to enter the desired track number.                                                                                                    |
| Fast Forward/Fast Reverse       | Use the Fast Forward or Fast Reverse on-screen buttons to speed up the playback of a track. Each subsequent press of the button will change the speed from normal to 2x to 4x to 8x to 16x to 32x and back to 1x.                                                      |
|                                 | Press ➡ to fast forward.<br>Press ◀ to fast reverse.                                                                                                    |
|                                 | From the remote control:<br>Press ➡ to fast forward.<br>Press ◀ to fast reverse.                                                                                                    |
| Intro Mode                      | Touch <b>INT</b> on the screen to listen to all tracks on the CD for 10 seconds at a time, starting from the next track on the CD. <b>Intro</b> will appear next to the <b>MENU</b> button while this feature is activated. Touch <b>INT</b> again to exit Intro Mode. |
| Random Mode                     | Touch <b>RDM</b> to shuffle all of the tracks on the CD. <b>Random</b> will appear next to the <b>MENU</b> button while this feature is activated. Touch <b>RDM</b> again to exit Random Mode.                                                                         |
|                                 |                                                                                                    |
|                                 |                                                                                                    |
|                                 |                                                                                                    |
|                                 |                                                                                                    |

**XDVDN9131 OPERATION** 

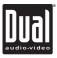

## **CD Operation** Touch RPT to repeat a track. Rpt Trk will appear next to the MENU button Repeat Mode while this feature is activated. Touch RPT again to exit Repeat Mode. From the remote control: Press 🗅 to select Repeat. Press it a second time to disable Repeat. Note: Shuffle and Repeat modes can not be used simultaneously and engaging one mode will cancel the other mode (if active.) Play/Pause Press the M button to temporarily stop or resume playback. From the remote control: Press PLAY to temporarily stop and resume playback. Stop From the remote control: Press on the remote control to stop playback of the current song. Pressing PLAY at this point will resume playback. If I is touched a second time, playback stops completely and will restart from the beginning of the CD.

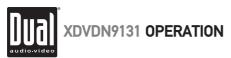

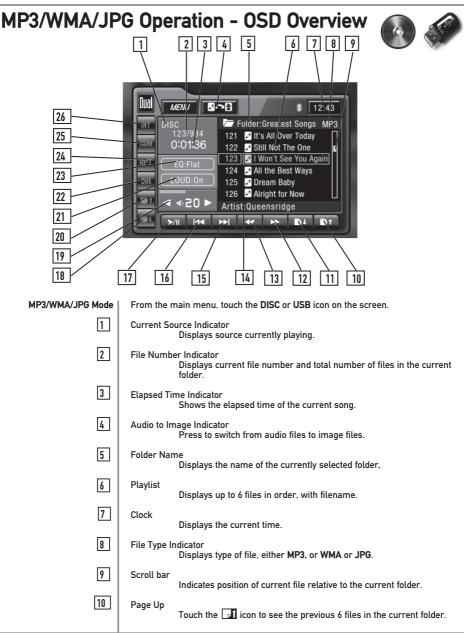

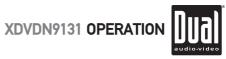

48

| M  | P3/WMA/JPG Operation - OSD Overview                                                                                                    |
|----|----------------------------------------------------------------------------------------------------|
| 11 | Page Down<br>Touch the 🗔 icon to see the next 6 files in the current folder.                                                                              |
| 12 | Fast Forward<br>Touch the ⊯ icon to fast forward at 2x speed. Each touch<br>changes speed from 2x to 4x to 8x to 16x to 32x then to 1x play.              |
| 13 | Fast Reverse<br>Touch the ◀◀ icon to fast reverse at 2x speed. Each touch<br>changes speed from 2x to 4x to 8x to 16x to 32x then to 1x play.             |
| 14 | Information<br>Displays available ID3 tag information for the current song.                                                                               |
| 15 | Track Up<br>Touch ⊯ to skip ahead to the next track.                                                                                                    |
| 16 | Track Down<br>Touch ⊯ once to return to the beginning of the current track.<br>Press again to return to the previous track.                               |
| 17 | Play/Pause<br>Touch ▶∎ icon to temporarily stop or resume playback.                                                                                       |
| 18 | Next Folder<br>Touch the 🔁 icon to select the next available folder.                                                                                      |
| 19 | Volume Adjustment<br>Indicates current volume level. Turn the rotary or use the volume<br>◀ or ▶ on screen to adjust volume level lower or higher (0-46). |
| 20 | Previous Folder<br>Touch the 🗂 icon to select the previous available folder.                                                                              |
| 21 | Loudness Indicator<br>Touch LOUD to turn the Loudness feature On or Off.                                                                                  |
| 22 | Direct Select Keyboard<br>Press DIR to display a numeric keyboard. Enter desired track number<br>and touch OK to select it.                               |
| 23 | EQ indicator<br>Press EQ to enter the Audio Setup Menu.                                                                                                   |
| 24 | Repeat<br>Touch <b>RPT</b> to repeat current track and again to repeat all tracks in the                                                                  |
| 25 | current folder. Touch <b>RPT</b> again to exit Repeat mode.<br>Random<br>Touch <b>RDM</b> to shuffle all tracks in the current folder and again to        |
| 26 | shuffle all tracks. Touch <b>RDM</b> again to exit Random mode.                                                                                           |
|    | Touch <b>INT</b> to listen to 10 seconds of each track in the current folder and again to preview all tracks. Touch <b>INT</b> again to exit Intro mode.  |
|    | 11<br>12<br>13<br>14<br>15<br>16<br>17<br>18<br>19<br>20<br>21<br>20<br>21<br>22<br>23<br>23<br>24<br>24<br>25                                            |

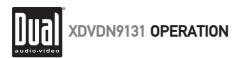

#### MP3/WMA/JPG Operation

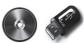

| Audio to Image Indicator       | The Audio to Image indicator allows the selection of either audio (MP3 or WMA) or image (JPEG) files to be displayed in the Playlist.                                                                                                 |
|--------------------------------|----------------------------------------------------------------------------------------------------|
|                                | Indicates that audio files are currently displayed. Press to switch to viewing image files.                                                                                                    |
|                                | Indicates that image files are currently displayed. Press to switch to viewing audio files.                                                                                                    |
| Folder List                    | Press the Folder Name area at the top of the screen to display the first six folders.<br>Press $\square$ or $\square$ or use the $\blacktriangle$ and $\nabla$ buttons on the remote control to view additional folders.              |
| Navigating the Folder/Playlist | Once a folder is selected, the display will change to show the first six files in that folder. The current folder name will appear in the Folder Name area. Press<br>to navigate back to the previous folder, or press<br>folder.     |
| File Select                    | Navigate through the Playlist by pressing 🚮 or 🛃 on the screen. Once the desired file is highlighted, simply touch the screen at the appropriate file name to begin playback.                                                         |
|                                | From the remote control:<br>Press $\blacktriangle$ or $\blacksquare$ to scroll through the files. When the correct file name is highlighted<br>press <b>OK</b> .                                                                      |
| Direct Select                  | To navigate forwards or backwards through all tracks, press ₩ or ₩ on the<br>screen, front panel or remote control:<br>Press ₩ to skip to the next track.<br>Press ₩ to skip to the previous track.                                   |
|                                | Note: Pressing M once will return to the beginning of the current track. Pressing it a second time will skip to the previous track.                                                                                                   |
|                                | <b>Note:</b> Pressing $\mathbf{M}$ from the last track in one folder will advance to the first track in the next folder. Pressing $\mathbf{M}$ from the first track in a folder will return to the previous folder.                   |
| Direct Track Entry             | Touch <b>DIR</b> to display a numeric keyboard. Enter desired track number in the current folder, and touch <b>OK</b> to select it.                                                                                                   |
|                                | From the remote control:<br>Use the numeric keypad to enter the desired track number in the current folder.                                                                                                    |
| Fast Forward/Fast Reverse      | Use the Fast Forward or Fast Reverse on-screen buttons to speed up the playback. Each subsequent press of the button will change the speed from normal to 2x to 4x to 8x to 16x to 32x and back to 1x.                                |
| Intro Mode                     | Touch <b>INT</b> on the screen to listen to all tracks in the current folder for 10 seconds<br>at a time, starting from the next track. <b>Int Fol</b> will appear next to the <b>MENU</b> button<br>while this feature is activated. |

XDVDN9131 OPERATION

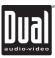

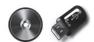

#### MP3/WMA/JPG Operation

| Intro Mode  | Touch INT again to preview all tracks. Intro will appear next to the MENU button while this feature is activated. Touch INT again to exit Intro Mode.                                                                                      |
|-------------|----------------------------------------------------------------------------------------------------|
| Random Mode | Touch <b>RDM</b> on the screen to shuffle all tracks in the current folder. <b>Rdm Fol</b> will appear next to the <b>MENU</b> button while this feature is activated.                                                                     |
|             | Touch <b>RDM</b> again to shuffle all tracks. <b>Rdm All</b> will appear next to the <b>MENU</b> button while this feature is activated. Touch <b>RDM</b> again to exit Random Mode.                                                       |
| Repeat Mode | Touch <b>RPT</b> to repeat a track and again to repeat all tracks in the current folder. <b>Rpt Trk or Rpt Fol</b> will appear next to the <b>MENU</b> button while this feature is activated. Touch <b>RPT</b> again to exit Repeat Mode. |
| Play/Pause  | Press <b>PLAY/PAUSE to</b> temporarily stop playback of the current track.<br>Touching it again will resume playback,                                                                                                    |
| Stop        | Press ■ on the remote control to stop playback of the current track. Pressing<br>PLAY at this point will resume playback. If ■ is touched a second time,<br>playback stops completely and will restart from the beginning.                 |

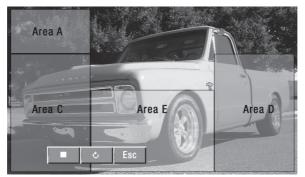

 JPG OSD Controls
 When viewing JPG images from a Disc or USB device, the hidden controls function similar to DVD mode. Refer to page 35 for more details.

 Press Area E to display the JPG on-screen controls.
 Press I to stop the slideshow.

 Press I to stop the slideshow.
 Press C to rotate the image by 90°.

 Press ESC to hide the OSD controls.
 Notes: It is not possible to view JPG files on the in-dash monitor while the vehicle is moving. This is a safety feature to prevent driver distraction. The JPG image viewer function will only operate when vehicle is in Park and the parking brake is engaged as described on page 32.

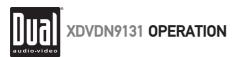

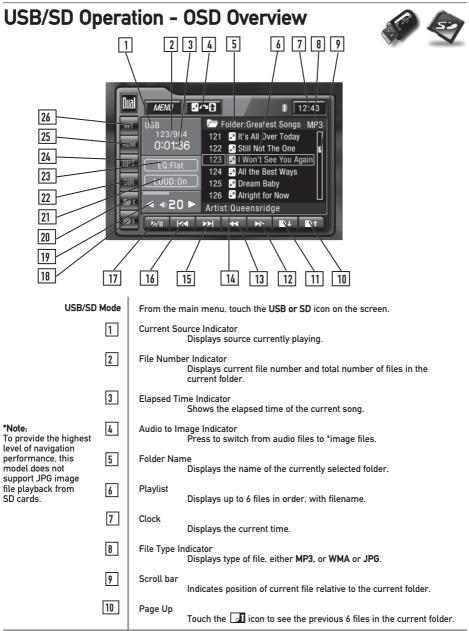

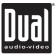

52

| USB/SD Operation - OSD Overview                                                                                                    |
|----------------------------------------------------------------------------------------------------|
| Page Down<br>Touch the 🗔 icon to see the next 6 files in the current folder.                                                                              |
| Fast Forward<br>Touch the ▶▶ icon to fast forward at 2x speed. Each touch<br>changes speed from 2x to 4x to 8x to 16x to 32x then to 1x play.             |
| Fast Reverse<br>Touch the ◀◀ icon to fast reverse at 2x speed. Each touch<br>changes speed from 2x to 4x to 8x to 16x to 32x then to 1x play.             |
| Information<br>Displays available ID3 tag information for the current song.                                                                               |
| Track Up<br>Touch ➡ to skip ahead to the next track.                                                                                                    |
| Track Down<br>Touch ⊯ once to return to the beginning of the current track.<br>Press again to return to the previous track.                               |
| Play/Pause<br>Touch ▶/∎ icon to temporarily stop or resume playback.                                                                                      |
| Next Folder<br>Touch the 河 icon to select the next available folder.                                                                                      |
| Volume Adjustment<br>Indicates current volume level. Turn the rotary or use the volume<br>◀ or ▶ on screen to adjust volume level lower or higher (0-46). |
| Previous Folder<br>Touch the 🏹 icon to select the previous available folder.                                                                              |
| Loudness Indicator<br>Touch <b>LOUD</b> to turn the Loudness feature On or Off.                                                                           |
| Direct Select Keyboard<br>Press DIR to display a numeric keyboard. Enter desired track<br>number and touch OK to select it.                               |
| EQ indicator<br>Press <b>EQ</b> to enter the Audio Setup Menu.                                                                                            |
| Repeat<br>Touch <b>RPT</b> to repeat current track and again to repeat all tracks in<br>the current folder. Touch <b>RPT</b> again to exit Repeat mode.   |
| Random<br>Touch <b>RDM</b> to shuffle all tracks in the current folder and again to<br>shuffle all tracks. Touch <b>RDM</b> again to exit Random mode.    |
| Intro<br>Touch INT to listen to 10 seconds of each track in the current folder<br>and again to preview all tracks. Touch INT again to exit Intro mode.    |
|                                                                                                    |

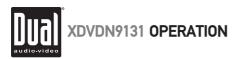

## **USB/SD** Operation

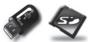

| USB/SD Connection              | Connect a USB device or insert an SD card. When inserting an SD card, the label should face away from the unit. Note: The unit will automatically switch to SD mode when an SD card is inserted.                                                              |  |
|--------------------------------|----------------------------------------------------------------------------------------------------|--|
| Audio to Image Indicator       | The Audio to Image indicator allows the selection of either sound (MP3 or WMA) or image (JPEG) files to be displayed in the Playlist.                                                                                                    |  |
| Note                           | To provide the highest level of navigation performance, this model does not<br>support JPG image file playback from SD cards.                                                                                                    |  |
|                                | Indicates that audio files are currently displayed. Press to switch to viewing image files.                                                                                                    |  |
|                                | Indicates that image files are currently displayed. Press to switch to viewing audio files.                                                                                                    |  |
| Folder List                    | Press the Folder Name area at the top of the screen to display the first six folders.<br>Press $\square$ or $\square$ or use the $\blacktriangle$ and $\nabla$ buttons on the remote control to view<br>additional folders.                                   |  |
| Navigating the Folder/Playlist | Once a folder is selected, the display will change to show the first six files in that folder. The current folder name will appear in the Folder Name area. Press at to navigate back to the previous folder, or press at to skip forward to the next folder. |  |
| Track Select                   | Navigate through the Playlist by pressing <b>1</b> or <b>1</b> on the screen. Once the desired file is highlighted, simply touch the screen at the appropriate file name to begin playback.                                                                   |  |
|                                | From the remote control: Press $\blacktriangle$ or $\blacksquare$ to scroll through the files. When the correct file name is highlighted press OK.                                                                                                    |  |
| Direct Select                  | To navigate forwards or backwards through all tracks, press ₩ or ▶ on the screen, front panel or remote control:<br>Press ▶ to skip to the next track.<br>Press ₩ to skip to the previous track.                                                              |  |
|                                | Note: Pressing IM once will return to the beginning of the current track. Pressing it a second time will skip to the previous track.                                                                                                    |  |
|                                | <b>Note:</b> Pressing $\mathbf{M}$ from the last track in one folder will advance to the first track in the next folder. Pressing $\mathbf{M}$ from the first track in a folder will return to the previous folder.                                           |  |
| Direct Track Entry             | Touch <b>DIR</b> to display a numeric keyboard. Enter desired track number in the current folder, and touch <b>OK</b> to select it.                                                                                                    |  |
|                                | From the remote control:<br>Use the numeric keypad to enter the desired track number in the current folder.                                                                                                    |  |

XDVDN9131 OPERATION

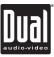

#### **USB/SD** Operation

| Fast Forward/Fast Reverse | Use the Fast Forward or Fast Reverse on-screen buttons to speed up the playback. Each subsequent press of the button will change the speed from normal to 2x to 4x to 8x to 16x to 32x and back to 1x.                                                                                           |  |
|---------------------------|----------------------------------------------------------------------------------------------------|--|
|                           | Press                                                                                                    |  |
|                           | From the remote control:<br>Press ❥ to fast forward.<br>Press ◀ to fast reverse.                                                                                                    |  |
| Intro Mode                | Touch <b>INT</b> on the screen to listen to all tracks in the current folder for 10 seconds at a time, starting from the next track. <b>Int Fol</b> will appear next to the <b>MENU</b> button while this feature is activated.                                                                  |  |
|                           | Touch <b>INT</b> again to preview all tracks. <b>Intro</b> will appear next to the <b>MENU</b> button while this feature is activated. Touch <b>INT</b> again to exit Intro Mode.                                                                                                    |  |
| Random Mode               | Touch <b>RDM</b> on the screen to shuffle all tracks in the current folder. <b>Rdm Fol</b> will appear next to the <b>MENU</b> button while this feature is activated.                                                                                                    |  |
|                           | Touch <b>RDM</b> again to shuffle all tracks. <b>Rdm All</b> will appear next to the <b>MENU</b> button while this feature is activated. Touch <b>RDM</b> again to exit Random Mode.                                                                                                    |  |
| Repeat Mode               | Touch <b>RPT</b> to repeat a track and again to repeat all tracks in the current folder. <b>Rpt Trk or Rpt Fol</b> will appear next to the <b>MENU</b> button while this feature is activated. Touch <b>RPT</b> again to exit Repeat Mode.                                                       |  |
|                           | From the remote control:<br>Press さ to select between Repeat, Folder Repeat and Repeat Off modes.                                                                                                    |  |
|                           | Note: Shuffle and Repeat modes can not be used simultaneously and engaging one mode will cancel the other mode (if active.)                                                                                                    |  |
| Play/Pause                | Press <b>PLAY/PAUSE to</b> temporarily stop playback of the current track.<br>Touching it again will resume playback,                                                                                                    |  |
| Stop                      | From the remote control:<br>Press <b>PLAY</b> to temporarily stop and resume playback.                                                                                                    |  |
|                           | Press ■ on the remote control to stop playback of the current track. Pressing <b>PLAY</b> at this point will resume playback. If ■ is touched a second time, playback stops completely and will restart from the beginning.                                                                      |  |
|                           | <b>Notes:</b> It is not possible to view JPG files on the in-dash monitor while the vehicle is moving. This is a safety feature to prevent driver distraction. The JPG image viewer function will only operate when vehicle is in Park and the parking brake is engaged as described on page 32. |  |
|                           |                                                                                                    |  |

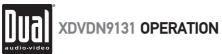

#### Media Compatibility - Disc

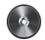

| MEDIA                 |                        |                 |              | CD/                 | DVD                                      |
|-----------------------|------------------------|-----------------|--------------|---------------------|------------------------------------------|
| File Type             |                        |                 |              | WMA                 | МРЗ                                      |
| File System IS09      | IS09660                | IS09660 Level 1 |              | ✓                   | 1                                        |
|                       |                        | L               | .evel 3      | х                   | Х                                        |
|                       | IS09660                | JOLIET          | Playback     | 1                   | 1                                        |
|                       | Extension              |                 | Filename     | 32 bytes            | 32 bytes                                 |
|                       | Other                  | ROMEO           | Playback     | х                   | Х                                        |
|                       | Extensions             |                 | Filename     | х                   | X                                        |
|                       |                        | Ap              | ple ISO      | х                   | Х                                        |
| File                  | .mp3                   | /.MP3/.Mp3/.    | mP3          | Х                   | *                                        |
| Extension             |                        | .wma/.WMA       |              | ✓                   | Х                                        |
|                       |                        | .rmp/.m4a       |              | Х                   | Х                                        |
| MPEG                  |                        | MPEG 1          |              | х                   | 1                                        |
| Format                |                        | MPEG 2          |              | х                   | 1                                        |
|                       |                        | MPEG 2.5        |              | x                   | *                                        |
| Sampling<br>Frequency |                        | MPEG 1          |              | x                   | 8/11.025/12/16/22.05<br>24/32/44.1/48kHz |
|                       | MPEG 2                 |                 |              | Х                   | 32/44.1/48kHz                            |
|                       | MPEG 2.5               |                 |              | x                   | 8/11.025/12/16/22.05<br>24/32/44.1/48kHz |
|                       | WMA                    |                 |              | 22.05/32/44.1/48kHz | x                                        |
| Bitrate               | trate                  |                 |              | Х                   | 8 ~ 320kbps                              |
|                       | MPEG 2                 |                 |              | Х                   | 64 ~ 912kbps                             |
|                       | MPEG 2.5               |                 |              | х                   | 8 ~ 320kbps                              |
|                       | WMA                    |                 |              | 32 ~ 192kbps        | Х                                        |
| Other                 | Directory Depth        |                 |              | Unlimited           | Unlimited                                |
| Information           | File Name Length       |                 |              | 23 bytes            | 23 bytes                                 |
|                       | Total File Number      |                 |              | 3000 files          | 3000 files                               |
|                       | Total Folder Number    |                 |              | 256 folders         | 256 folders                              |
|                       | File Number via Folder |                 | 3000 files   | 3000 files          |                                          |
|                       | MP3 ID3 TAG            | V               | ver.1.x      | х                   | *                                        |
|                       |                        | V               | /er.2.x      | Х                   | v2.3                                     |
|                       |                        | Title, A        | rtist, Album | x                   | *                                        |
|                       | WMA TAG                | Title, A        | rtist, Album | ✓                   | X                                        |

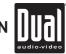

XDVDN9131 OPERATION

#### Media Compatibility - USB/SD

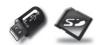

| MEDIA                 |             |                      | USB Flash Dr        | ive/SD Card                              |
|-----------------------|-------------|----------------------|---------------------|------------------------------------------|
| File Type             |             |                      | WMA                 | MP3                                      |
| File System           | FAT         | FAT 12               | х                   | х                                        |
|                       |             | FAT 16/FAT 32        | 1                   | 4                                        |
| File                  | .mp3        | /.MP3/.Mp3/.mP3      | Х                   | 4                                        |
| Extension             |             | .wma/.WMA            | 1                   | Х                                        |
|                       |             | .rmp/.m4a            | Х                   | Х                                        |
| MPEG                  |             | MPEG 1               | Х                   | ✓                                        |
| Format                |             | MPEG 2               | Х                   | ✓                                        |
|                       |             | MPEG 2.5             | Х                   | 4                                        |
| Sampling<br>Frequency |             | MPEG 1               | х                   | 8/11.025/12/16/22.05<br>24/32/44.1/48kHz |
|                       |             | MPEG 2               | Х                   | 32/44.1/48kHz                            |
|                       |             | MPEG 2.5             | х                   | 8/11.025/12/16/22.05<br>24/32/44.1/48kHz |
|                       |             | WMA                  | 22.05/32/44.1/48kHz | х                                        |
| Bitrate               |             | MPEG 1               | Х                   | 8 ~ 320kbps                              |
|                       |             | MPEG 2               | Х                   | 64 ~ 912kbps                             |
|                       |             | MPEG 2.5             | Х                   | 8 ~ 320kbps                              |
|                       | WMA         |                      | 32 ~ 192kbps        | Х                                        |
| Other                 | C           | lirectory Depth      | Unlimited           | Unlimited                                |
| Information           | Fil         | e Name Length        | 23 bytes            | 23 bytes                                 |
|                       | То          | tal File Number      | 3000 files          | 3000 files                               |
|                       | Tota        | al Folder Number     | 256 folders         | 256 folders                              |
|                       | File I      | Number via Folder    | 3000 files          | 3000 files                               |
|                       | MP3 ID3 TAG | ver.1.x              | Х                   | ✓                                        |
|                       |             | ver.2.x              | Х                   | v2.3                                     |
|                       |             | Title, Artist, Album | Х                   | 4                                        |
|                       | WMA TAG     | Title, Artist, Album | 4                   | Х                                        |

#### Notes:

• To provide the highest level of navigation performance, this model does not support JPG file playback from SD cards.

• For disc and USB modes, it is not possible to view JPG files on the in-dash monitor while the vehicle is moving. This is a safety feature to prevent driver distraction.

- The JPG image viewer function will only operate when vehicle is in park and the parking brake is engaged as described on page 32.
- Due to ongoing technological advancement, some USB flash drives and/or SD cards may be incompatible with this unit.

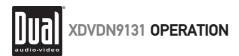

#### Media Compatibility - Notes

| Media Compatibility            | The following types of discs are compatible:<br>• CD-DA, CD-ROM (ISO), CD-R, CD-RW<br>• DVD Video, DVD+R/RW, DVD-R/RW<br>The following types of discs/files are <b>not</b> compatible:                                                                                                    |
|--------------------------------|----------------------------------------------------------------------------------------------------|
|                                | WMA files that are protected by DRM (Digital Rights Management)     WMA lossless format     Discs recorded with Track At Once or packet writing     MP3 PRO format, MP3 playlists     RMP format     WAY format                                                                                                    |
|                                | WAY format     WWV format     DivX, Xvid format     AVI format     MPG, MPEG-4 format     AAC, protected AAC, M4A format                                                                                                    |
|                                | Some recordable DVD's and CD's may be incompatible with this unit, depending on media type and recording method.                                                                                                    |
| Playback Order                 | MP3/WMA playback sequence is based on recorded order of files and begins<br>in the root folder of the disc, USB flash drive or SD card. Any empty folders<br>or folders that do not include MP3/WMA/JPG files are skipped. Refer to your<br>recording software's user's manual for more information.                                                                                                    |
| Compatible Recording Formats   | <ul> <li>ISO9660 standards:</li> <li>Maximum nested folder depth is 8 (including the root folder).</li> <li>Valid characters for folder/file names are letters A-Z (all caps), numbers 0-9, and "_" (underscore). Some characters may not be displayed correctly, depending on the character type.</li> <li>This device can play back discs in Joliet and other standards that conform to ISO9660. MP3/WMA written in the formats other than the above may not play and/or their file names or folder names may not be displayed properly.</li> </ul> |
| Additional MP3/WMA Information | An internal buffer provides ESP (Electronic Skip Protection) to virtually eliminate skipping.                                                                                                    |
|                                | When playing a disc recorded with regular audio files (CD-DA or .WAV) and MP3/WMA files, the unit will play the MP3/WMA files only.                                                                                                    |
| Notes                          | Some files may not play or be displayed correctly, depending on sampling rates and bit rates.                                                                                                    |
|                                | For best results, use the following settings when ripping MP3 files:<br>128kbps or higher constant bit rate<br>44.1kHz or higher sampling frequency                                                                                                    |
| 57                             | For best results, use the following settings when ripping WMA files:<br>64kbps or higher constant bit rate<br>44.1kHz or higher sampling frequency                                                                                                    |

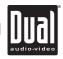

XDVDN9131 OPERATION

#### **Operation of iPod - OSD Overview**

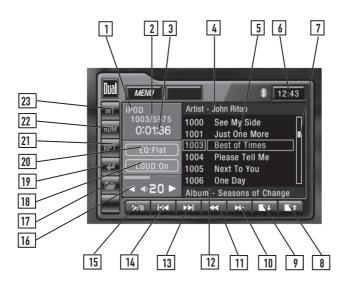

| Operation of iPod |              | iPod device using the included cable. From the main menu, touch the icon device on the screen. |
|-------------------|--------------|------------------------------------------------------------------------------------------------|
| 1                 | Current So   | urce Indicator<br>Displays source currently playing.                                           |
| 2                 | Song Num     | per Indicator<br>Displays current song number and total number of songs.                       |
| 3                 | Elapsed Tir  | ne Indicator<br>Shows the elapsed time of the current song.                                    |
| 4                 | Artist Infor | nation<br>Displays the artist information for the currently selected song.                     |
| 5                 | Playlist     | Displays up to 6 songs/groups in order, with filename.                                         |
| 6                 | Clock        | Displays the current time.                                                                     |
| 7                 | Scroll bar   | Indicates position of current song in relation to the current folder.                          |
| 8                 | Page Up      | Touch the 🖬 icon to see the previous 6 songs.                                                  |
| 9                 | Page Down    | Touch the 🗾 icon to see the next 6 songs.                                                      |
|                   |              |                                                                                                |

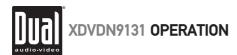

# Operation of iPod - OSD Overview

| 10 | Fast Forward<br>Touch the ➡ icon to fast forward at 2x speed. Touch again to<br>cancel.                                                                                                    |
|----|----------------------------------------------------------------------------------------------------|
| 11 | Fast Reverse<br>Touch the ◀◀ icon to fast reverse at 2x speed. Touch again to<br>cancel.                                                                                                    |
| 12 | Album Information<br>Displays available album information for the current song.                                                                                                    |
| 13 | Track Up<br>Touch ⊯ to skip ahead to the next song.                                                                                                    |
| 14 | Track Down<br>Touch ⊯ once to return to the beginning of the current song.<br>Press again to return to the previous song.                                                                      |
| 15 | Play/Pause<br>Touch ▶/∎ icon to temporarily stop or resume playback.                                                                                                    |
| 16 | Volume Adjustment<br>Indicates current volume level, Turn the rotary or use the volume<br>◀ or ▶ on screen to adjust volume level lower or higher (0-46).                                      |
| 17 | Search Menu<br>Allows selection of content by various groups.                                                                                                    |
| 18 | Return/Back<br>Touch 🛃 to return to the previous group/menu.                                                                                                    |
| 19 | Loudness Indicator<br>Touch <b>LOUD</b> to turn the Loudness feature On or Off.                                                                                                    |
| 20 | EQ indicator<br>Press <b>EQ</b> to enter the Audio Setup Menu.                                                                                                    |
| 21 | Repeat<br>Touch <b>RPT</b> to repeat current song. <b>Repeat</b> will appear next to the<br><b>MENU</b> button while this feature is activated. Touch <b>RPT</b> again to exit<br>Repeat mode. |
| 22 | Random<br>Touch <b>RDM</b> to shuffle all songs. <b>Random</b> will appear next to the<br><b>MENU</b> button while this feature is activated. Touch <b>RDM</b> again to<br>exit Random mode.   |
| 23 | Intro<br>Touch INT to listen to 10 seconds of each song in order. Intro will<br>appear next to the MENU button while this feature is activated.<br>Touch INT again to exit Intro mode.         |
|    |                                                                                                    |

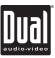

#### **Operation of iPod**

| Search Menu   | The content is organized by groups. Touch the $\not\!\!D$ on the screen to access the search menu. Once in search menu, select one of the group types from the menu, then select an item in that group.                                                                      |
|---------------|----------------------------------------------------------------------------------------------------|
|               | <ul> <li>For example:</li> <li>Select the Artist group and the display will change to a list of available artists.<br/>Then select an artist from this list to hear some or all songs from that artist.</li> <li>Select the Song group to hear all songs.</li> </ul>         |
| Return/Back   | Touch the 🛃 on-screen button to go back to a previous menu. For example, when browsing songs from a particular artist in Artist group mode, touch 🛃 to return to the list of all available artists.                                                                          |
| Page Up/Down  | When there are more than 6 songs in a given group, the Page Up and Page Down<br>on-screen buttons can be used to see the rest of the songs in the current group.<br>Then use the Direct Select method to play a song from that group.                                        |
|               | The Page Up and Page Down on-screen buttons can be used to preview the next/ previous pages.                                                                                                    |
|               | Note: The Page Up/Down buttons will not select a song, but simply display more<br>songs in the group. If another song is not selected within 10 seconds of the last<br>press then the screen will return to the currently playing song/group.                                |
| Song Select   | From the remote control:<br>Press ❥ to skip to the next song.<br>Press ❥ to return to the beginning of the current song. A second press will skip<br>to the previous song.                                                                                                   |
| Direct Select | To select a desired song from the song list, touch any of the displayed songs in the list.                                                                                                    |
|               | From the remote control:<br>When the correct song is highlighted press <b>OK</b> .                                                                                                    |
| Song Control  | You can use the Fast Forward and Fast Reverse on-screen buttons to play a song forwards or backwards at a higher speed. Touch the same button a second time or press Play to return to normal playback.                                                                      |
|               | From the remote control:<br>Press ➡ to fast forward.<br>Press ◀ to fast reverse.                                                                                                    |
| Intro Mode    | Touch <b>INT</b> on the screen to listen to all songs in the current group for 10 seconds<br>at a time, starting from the next track. <b>Intro</b> will appear next to the <b>MENU</b> button<br>while this feature is activated. Touch <b>INT</b> again to exit Intro Mode. |
| Random Mode   | Touch <b>RDM</b> to shuffle the songs in the current group. <b>Random</b> will appear next to the <b>MENU</b> button while this feature is activated. Touch <b>RDM</b> again to exit Random Mode.                                                                            |
|               |                                                                                                    |

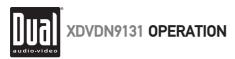

## **Operation of iPod**

| Repeat Mode         | Touch <b>RPT</b> to repeat a song. <b>Repeat</b> will appear next to the <b>MENU</b> button while this feature is activated. Touch <b>RPT</b> again to exit Repeat Mode. |  |
|---------------------|----------------------------------------------------------------------------------------------------|--|
|                     | From the remote control:<br>Press උ to select Repeat. Press it a second time to disable Repeat.                                                                          |  |
|                     | Note: Shuffle and Repeat modes can not be used simultaneously and engaging one mode will cancel the other mode (if active.)                                              |  |
| Play/Pause          | Press <b>PLAY/PAUSE</b> to temporarily stop playback of the current song. Press it again will resume playback,                                                           |  |
|                     | From the remote control:<br>Press <b>PLAY</b> to temporarily stop and resume playback.                                                                                   |  |
| High Speed Search   | Press and hold 🖬 or 괴 to quickly advance up or down when searching.<br>The rate of advancement will increase the longer the button is pressed.                           |  |
| Playing Music Files | MENU 12:43                                                                                                    |  |

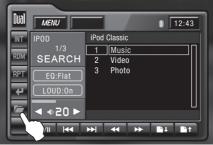

- 1. Touch 🗁 icon to access the search menu.
- 2. Touch Music, then select desired category.

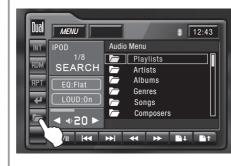

Selecting Music By: Playlists Artists Albums Genres Songs Composers Audiobooks Podcasts

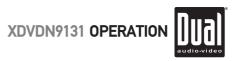

### **Operation of iPod**

| Playing Video Files | Image: Constraint of the second state of the second state of the second sta |
|---------------------|----------------------------------------------------------------------------------------------------|
| Video Controls      | Touch Area C to select the previous chapter and Area D to select the next chapter. Note: Not all movies support this feature.                                                                                                    |
|                     | Touch Area A to return to the search menu.<br>From the front panel:<br>Press  to skip to the next chapter.<br>Press to skip to the previous chapter.<br>From the remote control:<br>Press to skip to the next chapter.<br>Press to skip to the previous chapter.<br>Press to skip to the previous chapter.<br>Press to fast forward. Press  to fast reverse.<br>Notes: It is not possible to view videos or photos on the in-dash monitor<br>while the vehicle is moving. This is a safety feature to prevent driver<br>distraction. Video/photo functions will only operate when vehicle is in Park<br>and the parking brake is engaged as described on page 32.                                                                                                    |

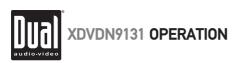

## **Operation of iPod**

| Viewing Photos       | Image: Weild weild weil |
|----------------------|----------------------------------------------------------------------------------------------------|
| Photo Controls       | Touch Area A to return to the search menu.                                                                                                    |
| Notes                | Character support - only alphanumeric characters can be displayed on the<br>secondary LCD (ASCII type).                                                                                                    |
|                      | The Video and Photo modes are not supported when using the 1st and 2nd generation iPod Nano.                                                                                                    |
| Device Compatibility | Compatible with<br>iPod touch (2nd generation)<br>iPod nano (4th generation)<br>iPod classic<br>iPod touch (1st generation)<br>iPod nano (3rd generation)<br>iPod nano (2nd generation)<br>iPod with video<br>iPod nano (1st generation)                                                                                                    |

XDVDN9131 OPERATION

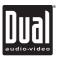

|                  | Auxiliary Inputs - A/V 1 & A/V 2                                                                                                |
|------------------|----------------------------------------------------------------------------------------------------|
| Using A/V1 Input | Connect an optional audio/video source into the 3.5mm (front panel) input.                                                      |
|                  | Select AV/1 from the Main Menu to listen to audio.                                                                              |
|                  | Engage parking brake as described on page 32 to watch video.                                                                    |
|                  | Adjust volume on the external audio source as needed (if connected to the headphone output).                                    |
| Using A/V2 Input | Connect an optional audio/video source to the Auxiliary Input 2 (Red/White/Yellow RCA connectors). Refer to page 6 for details. |
|                  | Select AV/2 from the Main Menu to listen to audio.                                                                              |
|                  | Engage parking brake as described on page 32 to watch video.                                                                    |
|                  | Rear Camera Operation - (Optional)                                                                                              |

| Using Rear Camera | Connect an optional rear camera to the Camera Input (Black RCA connector).<br>Refer to page 6 for details.                                                                                                    |
|-------------------|----------------------------------------------------------------------------------------------------|
|                   | The camera image can be reversed (if needed) in the Main Setup Menu. Refer to page 19 for details.                                                                                                    |
|                   | Manual selection - Touch CAMERA icon from the Main Menu to select camera mode. Touch the top left area on the screen to exit camera mode.                                                                                       |
| Auto Selection    | The unit will automatically select camera mode when connected to the reverse<br>lamp circuitry. Refer to page 6 for details. Anytime the reverse gear is selected,<br>the panel will open and select camera mode automatically. |

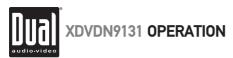

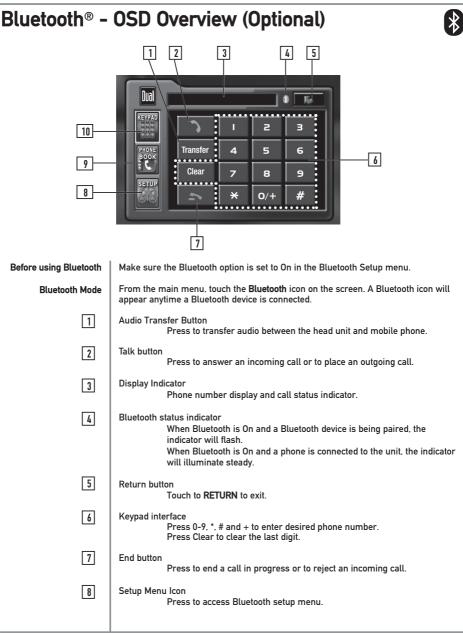

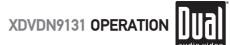

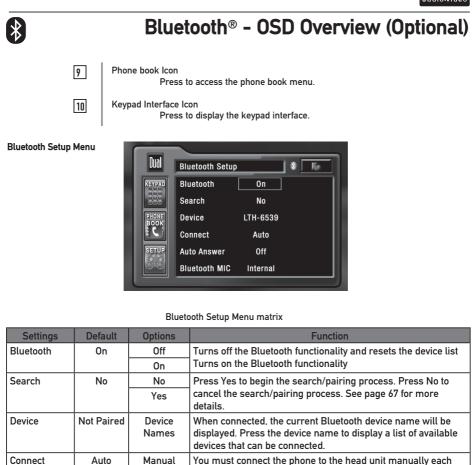

**Notes:** Some Bluetooth approved devices may not communicate or work properly with this head unit, depending on the features or specifications of the device. During hands free operation, some noise may be heard when using a mobile device with this head unit, depending on the mobile device and or the communication environment.

device. See page 67 for more details.

The head unit will automatically connect to the last connected

You must press the Talk button to answer an incoming call

All incoming calls will be automatically answered

The hands-free audio will use the built-in microphone

The hands-free audio will use the external microphone

time

Auto

Off

On

Internal

External

Off

Internal

Auto Answer

**Bluetooth MIC** 

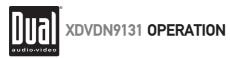

#### Bluetooth® - Setup Menu (Optional)

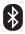

| Pairing                     | Before you can use a Bluetooth device to make hands-free calls or stream audio, it must be authenticated. This is also referred to as "pairing" a device.                                                                                                    |
|-----------------------------|----------------------------------------------------------------------------------------------------|
|                             | Note: Please make sure that Bluetooth is activated on your mobile device before<br>you begin the pairing process. Refer to the owner's manual of your mobile<br>device for more details.                                                                                                    |
| Search For Device<br>Step 1 | Access Bluetooth setup menu, make sure Bluetooth is set to On and press<br>Search - Yes to begin the pairing process. The head unit will display the device<br>name "DUAL BT" and the Pin "1234" and will search for any nearby Bluetooth<br>device. If you have more than one Bluetooth device, please make sure only the<br>device you want to connect to is powered on. Refer to the owner's manual of<br>your mobile device for more details on searching for Bluetooth devices. |
| Step 2                      | When prompted by your mobile device, enter <b>1234</b> for the PIN or pass code. The<br>device name of the head unit will show up as " <b>DUAL BT</b> ". During the pairing<br>process, the Bluetooth icon will flash. After the pairing process has completed,<br>and the device is connected, the Bluetooth icon will illuminate steady.                                                                                                    |
| Device List                 | To connect to a previously connected device, press the current device name.<br>Any previously connected devices that are in range will be listed by their device<br>name. Press the desired device name to disconnect from the current device and<br>connect to the new device.                                                                                                    |
|                             | This head unit can remember the last 8 paired mobile devices. It is only possible to connect to one Bluetooth mobile device at a time.                                                                                                    |
|                             | When pairing to more than 8 mobile devices, the head unit will delete the device that was used the least. The mobile device that is last connected will always be remembered by default.                                                                                                    |
| Notes                       | It is possible to search for previously connected Bluetooth devices from this head unit. It may be possible to search for this head unit from other Bluetooth devices. It is also possible to disconnect this head unit from other devices.                                                                                                    |
| Connect                     | The head unit will automatically connect to the last connected device when the Connect feature is set to <b>Auto</b> . If the Connect feature is set to <b>Manual</b> , the head unit will not automatically connect to any device. Set the Connect feature to <b>Manual</b> when you do not want to connect to any Bluetooth device.                                                                                                    |
| Auto Answer                 | The head unit will automatically answer incoming calls when the Auto Answer feature is set to <b>On</b> . If the Auto Answer feature is set to Off, the Talk button must be pressed to answer an incoming call.                                                                                                    |
| Bluetooth MIC               | The head unit includes a built-in microphone for hands-free calling. As an option, the included external microphone can be used. Set the Bluetooth MIC to <b>External</b> to use the external microphone. Refer to page 7 for details on installing the microphone.                                                                                                    |
|                             |                                                                                                    |

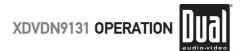

## \*

Phone Book Menu

### Bluetooth® - Operation (Optional)

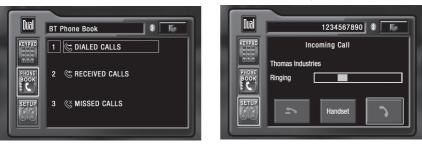

#### Dialed Calls Press Dialed Calls to retrieve the list of dialed calls from the mobile device. Touch the desired number to call. Press the page up/down buttons to navigate through the pages. Received Calls Press Received Calls to retrieve the list of received calls from the mobile device Touch the desired number to call. Press the page up/down buttons to navigate through the pages. Missed Calls Press Missed Calls to retrieve the list of missed calls from the mobile device Touch the desired number to call. Press the page up/down buttons to navigate through the pages. Making a Phone Call It is possible to make a phone call several different ways: 1. Enter the desired phone number using the on-screen keypad, then touch the Talk icon 2. Enter the desired phone number using the numeric keypad on the remote control, then touch the Talk icon. 3. When the panel is closed, press Talk, enter the desired phone number using the numeric keypad on the remote control, then press Talk. 4. Select a previous call from the phone book menu. Answering a Phone Call The head unit will answer calls automatically if the Auto Answer feature is set to On. Pressing the Talk icon on-screen or pressing the Talk button on the front panel can be used to answer an incoming call. During an incoming call, the audio is muted for the current source and the incoming call screen will be displayed. Adjust the volume during the call using the volume control. Ending a Phone Call Press the End icon on screen or the End button on the front panel to end a call in progress or to reject an incoming call. Notes It is not possible to hear navigation voice guidance when using Bluetooth to make a hands-free phone call. Voice guidance will resume once the call is ended.

Incoming Call Screen

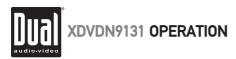

#### Bluetooth® - Streaming Audio (Optional)

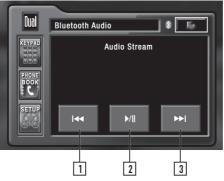

| Bluetooth Audio Mode            | The XDVDN9131 supports A2DP wireless streaming audio from your Bluetooth mobile device directly to your head unit. You can also control your music from the front panel of the head unit using AVRCP.                                                                                                    |  |
|---------------------------------|----------------------------------------------------------------------------------------------------|--|
| Before Using<br>Streaming Audio | Make sure the Bluetooth option is set to On in the Bluetooth Setup menu and your device is paired and connected as described on page 67.                                                                                                    |  |
|                                 | <ul> <li>To stream music to your head unit, your mobile device must support the following Bluetooth profiles:</li> <li>A2DP profile to stream audio.</li> <li>AVRCP profile to control your music. Check the owner's manual or manufacturer of your device for compatibility.</li> <li>Streaming audio must be enabled from your mobile device. This option will vary depending on the device. Example: "wireless stereo."</li> </ul> |  |
| Streaming Audio                 | From the main menu, touch the <b>Bluetooth</b> icon on the screen.                                                                                                    |  |
|                                 | From the mobile device, start the music player and enable streaming audio. Press <b>Play/Pause</b> on the front panel. The head unit will display the Audio Stream mode.                                                                                                    |  |
| 1                               | Track Down<br>Touch ⊯ to return to the beginning of the previous song.                                                                                                    |  |
| 2                               | Play/Pause<br>Touch ▶/∎ to temporarily stop or resume playback.                                                                                                    |  |
| 3                               | Track Up<br>Touch ⊯ to skip ahead to the next song.                                                                                                    |  |
| Stop                            | Press ■ on the remote control to stop playback.                                                                                                    |  |
| Notes                           | <ul> <li>A2DP and AVRCP operation may not be supported on every mobile device.</li> <li>On some mobile devices, it may be necessary to control the music from the device.</li> <li>On some mobile devices, audio streaming may begin automatically when connected or when the device or the XDVDN9131 is powered off/on. Refer to the owner's manual of your mobile device for more information.</li> </ul>                           |  |

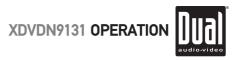

#### Navigation

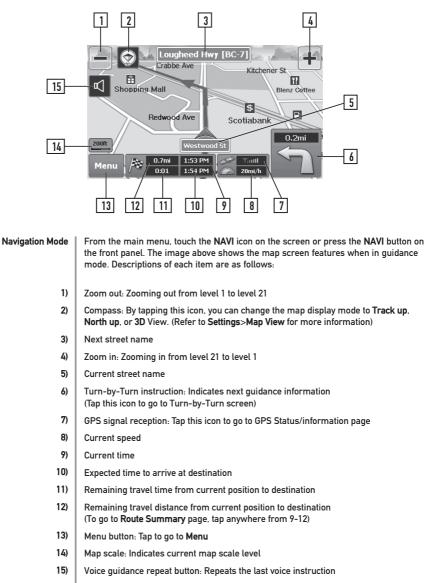

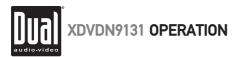

#### Navigation

Turn-by-Turn Screen

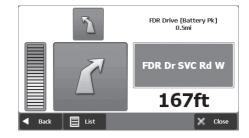

#### Route Summary Screen

#### 22 Cortlandt St, Manhattan, NY ; 212-227-9092

| Total Distance        | 5.9mi   |             |
|-----------------------|---------|-------------|
| Total Time            | 09 min  | Faster Time |
| Distance Remaining    | Зft     | Shorter     |
| Time Remaining        | 0:00    | Distance    |
| Expected Arrival Time | 7:20 PM | Avnidances  |
| Fuel Cost             | \$ 0.84 | Avoidances  |
| ◀ Back                |         | 🗶 Close     |

#### **Navigation Main Menu**

The main menu can be accessed by pressing the **MENU** button on the map screen. Descriptions of each button are as follows:

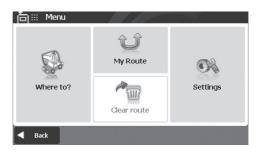

Where to? My Route Clear route Settings Allows you to search for a location in various ways. Provides editing of the current route or retrieving the current route information. Stops route guidance and removes all existing locations from route. Allows you to customize navigation system settings.

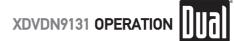

Where to? Page 1 of 2 Press **Where To?** to easily search for a location in various ways according to your purpose or preference.

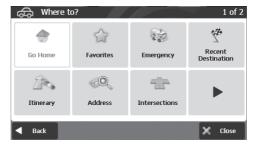

Go Home Favorites Emergency

Where to?

Page 2 of 2

Recent Destination Itinerary Address Intersections Hotkey for route guidance to your home location (saved in your Favorites list). Search for locations saved to your Favorites list.

Hotkey for quickly searching the nearest emergency points of interest from your current position without entering any additional information.

Recalls a list of recently traveled destinations.

Allows you to create or edit itineraries. Search for destination by address. Search for destination by intersections.

Go to page 2.

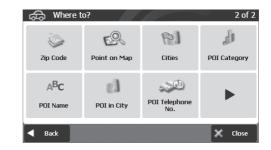

Zip Code Point on Map Cities POI Category POI nate POI in City POI Telephone No. Search for locations by zip code. Search for locations by pointing directly on the map. Search for the center of a city or town. Search for points of interest by category around your current location. Search for points of interest by point of interest name. Search for points of interest by category in a certain city. Search for points of interest by telephone number. Go to page 1.

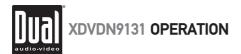

How to plan your first route

1. Press Menu, Where To?, then Address Your current position (and direction) is indicated on the map by the red arrow igwedge A .

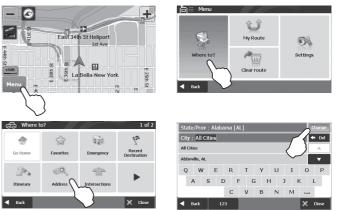

For your convenience, previously searched state/province name and city name are initially selected on the first stage of address search. If you want to change state/province, tap **Change**. For State/Province search, you can search by either the full name (e.g. New York), or abbreviation (e.g. NY).

🛨 Del

I

0

L

× a

U

н

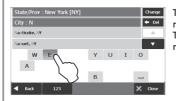

reet : P

E P

E

Pace Piz

A S

Type letters and/or choose from the list of results (only valid next letters appear). Tap **123** to access numbers. Tap Back to return to the previous screen.

Type letters and/or choose from the list of results (only valid next letters appear).

Reconfirm the city, and street, then enter the house number and tap **Done**.

The final destination will appear, tap **Done** to calculate the route and proceed.

#### 2. Search for a City Name

3. Search for a Street Name

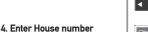

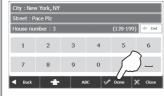

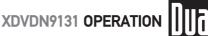

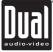

#### Mv Route My Route allows you to create a new route or to edit an existing route. Create Route / Edit Route buttons will change depending on situation. ① My Route ① My Route ...... 10 15 13 Simulation Mod Create route Detour Edit route Detour ulation Mode 125 TO. E25 TO. Man Mode Turn by Turn Route Summar ite Summar Map Mod Turn by Turn X Clo 🗶 Close Back Create Route Available if a route has not been set. Edit Route Available if a route has already been set. Use this option to edit your existing route. Detour Allows you to avoid part of the route, a roadblock, or to set a travel via point. Simulation Mode Starts a driving simulation of the route. Route Summary Displays the route summary page. Map Mode Displays the full map of your route. Turn-by-Turn Displays simplified guidance mode with no map. Settings Settings allows you to customize the settings of the Navigation system. Page 1 of 3 Settings 1 of 3 600 Color Mode Set Brightness Map Colors Man View Label on Map Auto Zoom Home Bark × Close Color Mode You can set the color mode of map as Day, Night or Auto mode. Auto mode allows the navigation system to automatically choose day or night mode based on the current system time. Map View You can change the view of map display mode as Track up, North up, or 3D View. Set Brightness You can adjust the map brightness of day and night modes. Map Colors You can change the map colors. Auto Zoom You can set the automatic zooming at intersection and/or on speed. Home You can set or change your home location. Label on Map You can turn on/off displaying various labels on the map. Go to page 2. ►

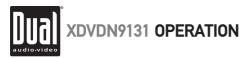

Settings Settings allows you to customize the settings of the Navigation system. Page 2 of 3 ల్లి Settings 2 of 3 035 3 O (ABC) Voice/Text **Routing Options** Units Set Clock Language O 2643 \$ Time Zone Speed Limit Fuel Cost Back × Close Voice/Text Language Change voice/text language of navigation. **Routing Options** Change routing options. Units Change distance units (Miles or Kilometers). Set Clock Set time and apply options such as Daylight Saving and Sync. with GPS time. Time Zone Select time zone. Speed Limit Turn on/off the speed warning and set a tolerance level for receiving a warning alert. For example, set tolerance level as 2 mph to receive a warning when speed limit is exceeded by 2 mph. Fuel Cost Adjust fuel prices and consumption. Go to page 3. Settings 🔌 🖄 Settings 3 of 3 Page 3 of 3 4 2n Volume Keyboard About Restore Settings Back 🗶 Close Volume Adjust the volume and link the volume to car speed. Kevboard Change keyboard options. About Shows product name and version. **Restore Settings** Restore all settings to system defaults. Back to page 1. Please visit www.dualav.com for the latest version of the full-length owner's manual. Please visit www.gogonav.com for map updates.

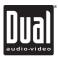

#### Limited One Year Warranty

This warranty gives you specific legal rights. You may also have other rights which vary from state to state.

Dual Electronics Corp. warrants this product to the original purchaser to be free from defects in material and workmanship for a period of one year from the date of the original purchase.

Dual Electronics Corp. agrees, at our option, during the warranty period, to repair any defect in material or workmanship or to furnish an equal new, renewed or comparable product (whichever is deemed necessary) in exchange without charges, subject to verification of the defect or malfunction and proof of the date of purchase. Subsequent replacement products are warranted for the balance of the original warranty period.

Who is covered? This warranty is extended to the original retail purchaser for products purchased from an authorized Dual dealer and used in the U.S.A.

What is covered? This warranty covers all defects in material and workmanship in this product. The following are not covered: software, installation/ removal costs, damage resulting from accident, misuse, abuse, neglect, product modification, improper installation, incorrect line voltage, unauthorized repair or failure to follow instructions supplied with the product, or damage occurring during return shipment of the product. Specific license conditions and copyright notices for the software can be found via www.dualav.com.

#### What to do?

- Before you call for service, check the troubleshooting guide in your owner's manual. A slight adjustment of any custom controls may save you a service call.
- If you require service during the warranty period, you must carefully pack the product (preferably in the original package) and ship it by prepaid transportation with a copy of the original receipt from the retailer to an authorized service center.
- Please describe your problem in writing and include your name, a return UPS shipping address (P.O. Box not acceptable), and a daytime phone number with your shipment.
- 4. For more information and for the location of the nearest authorized service center please contact us by one of the following methods:
  - Call us toll-free at 1-866-382-5476
  - E-mail us at cs@dualav.com

Exclusion of Certain Damages: This warranty is exclusive and in lieu of any and all other warranties, expressed or implied, including without limitation the implied warranties of merchantability and fitness for a particular purpose and any obligation, liability, right, claim or remedy in contract or tort, whether or not arising from the company's negligence, actual or imputed. No person or representative is authorized to assume for the company any other liability in connection with the sale of this product. In no event shall the company be liable for indirect, incidental or consequential damages.

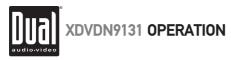

#### End-User License Agreement (EULA)

IMPORTANT – READ THESE TERMS AND CONDITIONS OF THIS END USER LICENSE AGREEMENT CAREFULLY BEFORE USING THE SOFTWARE.

This End-User License Agreement ("EULA") is a legal agreement between you and EnGIS Technologies, Inc. (EnGIS). This EULA applies to (the use of) EnGIS software, including Internet-based services, and all contents and contents programs offered by EnGIS ("Software").

It applies to the software that accompanies these license terms. By using all or any portion of the Software you accept all the terms and conditions of this EULA. The breaking or removal of the seal of a DVD, CD-ROM, floppy disc, memory card or any other media, and pressing the "I agree" button displayed by the software during installation or use (hereinafter referred to as Use), or for a download of any Software, updates, supplements, or upgrades is considered use of the Software.

If you do not agree to the terms of this EULA, you are not entitled to use the Software and you must press the "Cancel" button to decline the installation, download or usage of the Software.

- 1) GRANT OF LICENSE: This EULA grants you a non-exclusive, non-transferable and revocable license to use the accompanying Software already installed on the device and/or contained on the CD-ROM/DVD-ROM/memory cards and any other storage media. For the license granted above, you shall only use the Software on one signal device at a time. You shall not permit concurrent use of the Software without proper licenses. The Software shall include the operating computer program, its complete documentation, the map database pertaining thereto and any third-party content and services accessible through the Software Product. This License does not grant any rights to obtaining future upgrades, updates or supplements of the Software. If upgrades, updates or supplements of the Software is governed by this EULA and any amendments to it unless other terms accompany the upgrades, updates or supplements in which case those terms apply.
- 2) COPYRIGHT: Copyright and other intellectual, industrial and/or proprietary rights to the Software and to any copies that you may make are owned by EnGIS and/or its suppliers. EnGIS permits you to use the Software only in accordance with the terms of this EULA. All rights not specifically granted in this EULA are reserved by EnGIS. You may either (a) make one copy of the Software solely for backup or archival purposes, or (b) transfer the Software to a single medium, provided you keep the original solely for backup or archival purposes. You may not copy the product manual(s) or written materials accompanying the Software, except for own use. You only become the owner of the material data carrier, if any, and you do not acquire ownership of the Software.
- OTHER RESTRICTIONS: Other than as permitted by applicable legislation, you will not, and will not allow any other person to:
  - i. modify the Software or any part thereof;
  - ii. reverse engineer, decompile or disassemble the Software;
  - iii. create compilations or derivative works;
  - iv. translate, adapt, or disassemble the Software or any part thereof, including the third-party content data;
  - v. work around any technical limitations in the Software;
  - vi. make more copies of the Software than specified in this agreement,
  - vii. publish the Software for others to copy;
  - viii. rent, lease or lend the Software; or
  - ix. use the Software in any way that is against the law.
- 4) CONFIDENTIALITY: You acknowledge and agree that the Software was developed at considerable time and expense by EnGIS and is confidential to and a trade secret of EnGIS and/or third parties. You agree to maintain the Software in strict confidence and not to disclose or provide access thereto to any person.
- 5) THIRD PARTY SOFTWARE LICENSES: EnGIS may make use of third party software. Notwithstanding the terms and conditions of this License, use of some third party materials included in the Software may be subject to other terms and conditions. The official third party copyright notices and specific license conditions of these third party software codes and algorithms are to be found in the ABOUT screen of the software program. You hereby agree to the terms and conditions for such third party software.

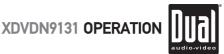

#### End-User License Agreement (EULA)

- LIMITED WARRANTY: a) The Software is intended to be used only as a travel aid and must not be used for any 6) purpose requiring precise measurement of direction, distance, location or topography. EnGIS makes no warranty as to the accuracy or completeness of map data or other third-party content in the application. EnGIS does not and cannot warrant that the Software operate error-free. You should be particularly aware of the fact that calculation errors may occur when using Software for instance caused by local environmental conditions and/or incomplete data, b) TO THE MAXIMUM EXTENT PERMITTED BY APPLICABLE LAW, ENGIS AND ITS SUPPLIERS PROVIDE THE SOFTWARE "AS IS AND WITH ALL FAULTS". AND HEREBY DISCLAIM ALL OTHER WARRANTIES AND CONDITIONS. WHETHER EXPRESS, IMPLIED OR STATUTORY, INCLUDING, BUT NOT LIMITED TO, ANY (IF ANY) IMPLIED WARRANTIES, DUTIES OR CONDITIONS OF, MERCHANTABILITY, NON-INFRINGEMENT, QUIET ENJOYMENT, SYSTEM INTEGRATION SATISFACTORY QUALITY FITNESS FOR A PARTICULAR PURPOSE RELIABILITY OR AVAILABILITY, ACCURACY OR COMPLETENESS OF RESPONSES, RESULTS, WORKMANLIKE EFFORT, LACK OF VIRUSES, AND REASONABLE CARE AND SKILL, ALL WITH REGARD TO THE SOFTWARE, AND THE PROVISION OF OR FAILURE TO PROVIDE SUPPORT OR OTHER SERVICES. INFORMATION, SOFTWARE, AND RELATED CONTENT THROUGH THE SOFTWARE OR OTHERWISE ARISING OUT OF THE USE OF THE SOFTWARE. This exclusion does not apply to (i) any implied condition as to title and (ii) any implied warranty as to conformity with description. If applicable law requires any implied warranties with respect to the Software, all such warranties are limited in duration to ninety (90) days. Some states and/or jurisdictions do not allow limitations on how long an implied warranty lasts, so the above may not apply to you. c) This Limited Warranty is the only express warranty made to you and is provided in lieu of any other express warranties or similar obligations (if any) created by any advertising documentation, packaging, or other communications.
- 7) LIMITATION OF LIABILITY: a) NEITHER ENGIS NOR ITS SUPPLIERS SHALL BE LIABLE TO YOU OR TO ANY THIRD PARTY FOR ANY INDIRECT. INCIDENTAL. CONSEQUENTIAL. SPECIAL. OR EXEMPLARY DAMAGES (INCLUDING IN EACH CASE, BUT NOT LIMITED TO, DAMAGES FOR THE INABILITY TO USE ANY THIRD PARTY EQUIPMENT OR ACCESS DATA. LOSS OF DATA. LOSS OF BUSINESS. LOSS OF PROFITS. BUSINESS INTERRUPTION OR THE LIKE) ARISING OUT OF THE USE OF OR INABILITY TO USE THE SOFTWARE EVEN IF ENGIS HAS BEEN ADVISED OF THE POSSIBILITY OF SUCH DAMAGES. b) NOTWITHSTANDING ANY DAMAGES THAT YOU MIGHT INCUR FOR ANY REASON WHATSOEVER (INCLUDING, WITHOUT LIMITATION, ALL DAMAGES REFERENCED HEREIN AND ALL DIRECT OR GENERAL DAMAGES IN CONTRACT OR ANYTHING ELSE). THE ENTIRE LIABILITY OF ENGIS AND ANY OF ITS SUPPLIERS ARISING FROM OR RELATED TO THIS EULA. SHALL BE LIMITED TO THE AMOUNT ACTUALLY PAID BY YOU FOR THE SOFTWARE. c) Notwithstanding clauses 7(a) and (b), or anything else contained in this EULA, neither party's liability for death or personal injury resulting from its own negligence shall be limited. d) Some states and/or jurisdictions do not allow the exclusion or limitation of incidental or consequential damages, so the above limitations or exclusions may not apply to you.
- 8) TERMINATION: Without prejudice to any other rights, EnGIS may immediately terminate this EULA if you fail to comply with any of its terms and conditions. In such event, you must destroy all copies of the Software and all of its component parts. The following provisions of this EULA will survive termination, will remain in effect after termination of this EULA: Sections 3, 4, 6, 7, 8, 9, 10, and 11. EnGIS reserves the right, with or without notice, to discontinue update, upgrade and supplement services provided to you or made available to you through the use of the Software.
- 9) ENTIRE AGREEMENT: This EULA (including any addendum or amendment to it which may be supplied with the Software), if applicable, and any other terms and conditions, if applicable, is the entire agreement between you and EnGIS relating to the Software and the support services (if any) and they supersede all prior or contemporaneous oral or written communications, proposals and representations with respect to the Software or any other subject matter covered by this EULA. To the extent that the terms of any EnGIS policies or programs for support services conflict with the terms of this EULA, the terms of this EULA shall govern. If any provision of this EULA is held to be void, invalid, unenforceable or illegal, the other provisions shall continue in full force and effect.
- 10) TRANSLATIONS: The English version of this EULA is the controlling version. Any translations are provided for convenience only.
- 11) GOVERNING LAW: This EULA shall be governed by the laws of the state of California. USA. The United Nations Convention on Contract for the international Sale of Goods is hereby excluded in its entirety from application to this Agreement.

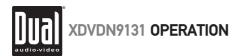

## **Specifications**

| Disc      | Frequency response: <b>10Hz-20kHz</b><br>Channel separation @ 1kHz: <b>&gt;65dB</b><br>D/A converter: <b>24 Bit</b>                                                                                                    |
|-----------|----------------------------------------------------------------------------------------------------|
| FM Tuner  | Tuning range: <b>87.5MHz-107.9MHz</b><br>Usable sensitivity: <b>8.5dBf</b><br>50dB quieting sensitivity: <b>15dBf</b><br>Stereo separation @ 1kHz. <b>35dB</b><br>Frequency response: <b>30Hz-11kHz</b>                                                     |
| AM Tuner  | Tuning range: <b>530kHz-1710kHz</b><br>Usable sensitivity: <b>26uV</b><br>Frequency response: <b>30Hz-2.2kHz</b>                                                                                                    |
| USB       | Compatibility: Full Speed USB 1.1<br>Output: 5VDC, 500mA                                                                                                    |
| Bluetooth | Compatibility: Version 2.0 + EDR<br>Supported Profiles: HFP, A2DP, ACVRP                                                                                                    |
| Monitor   | Panel size: <b>7" (177.8 mm) diagonal measurement</b><br>View angle (up/down/left/right): <b>40/65/65/65</b><br>Resolution: <b>480 W x 234 H</b><br>Brightness (cd/m <sup>2</sup> ): <b>350</b><br>Contrast ratio: <b>300:1</b><br>Elements: <b>336,960</b> |
| General   | Speaker output impedance: 4~8 ohms<br>Line output voltage: 2 volts<br>Line output impedance: 200 ohms<br>Chassis dimensions: 7" x 7" x 2"<br>(178 x 178 x 51 mm)                                                                                            |
|           | Design and specifications subject to change without notice.                                                                                                    |

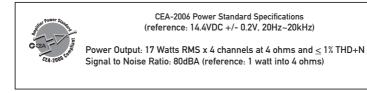

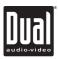

## Troubleshooting

| General                                                                |                                                                                               |                                                                                                    |  |  |
|------------------------------------------------------------------------|-----------------------------------------------------------------------------------------------|----------------------------------------------------------------------------------------------------|--|--|
| Problem                                                                | Cause                                                                                         | Action                                                                                                    |  |  |
| Unit will not turn on                                                  | Yellow wire not connected or incorrect voltage<br>Red wire not connected or incorrect voltage | Check connections for proper voltage (11~16VDC)                                                                                                    |  |  |
| (no power)                                                             | Black wire not connected                                                                      | Check connection to ground                                                                                                    |  |  |
|                                                                        | Fuse blown                                                                                    | Replace fuse(s)                                                                                                    |  |  |
| Helt has a second                                                      | Speaker wires not connected                                                                   | Check connections at speakers                                                                                                    |  |  |
| Unit has power<br>(but no sound)                                       | One or more speaker wires touching each<br>other or touching chassis ground                   | Insulate all bare speaker wires from each other and<br>chassis ground                                                                                   |  |  |
|                                                                        | Yellow or red wire touching chassis ground                                                    | Check for pinched wire                                                                                                    |  |  |
| Unit blows fuse(s)                                                     | Speaker wires touching chassis ground                                                         | Check for pinched wire                                                                                                    |  |  |
|                                                                        | Incorrect fuse rating                                                                         | Use fuses with correct rating                                                                                                    |  |  |
| Unit has audio<br>(but no video)                                       | Parking brake safety circuit not connected<br>Parking brake not applied                       | Check connections at parking brake<br>Apply parking brake as described on page 32                                                                       |  |  |
| No navigation, SD or rear<br>camera video output                       | Video output is not supported for navigation mode, SD mode or rear camera input               | Choose Tuner, Disc, operation of iPod, USB, A/V 1 or<br>A/V 2 source to display video output                                                            |  |  |
| No video display<br>(when in reverse)                                  | Reverse circuit not connected<br>Vehicle is not in reverse                                    | Check connections at reverse lamp<br>Select reverse gear                                                                                                |  |  |
| DVD does not start<br>playback                                         | Physical defect in media<br>Wrong region                                                      | Check media for scratches<br>Use discs labeled "Region 1" or "All" only.                                                                                |  |  |
| IR remote does not work                                                | Dead battery                                                                                  | Replace battery                                                                                                    |  |  |
| Europhic aldering                                                      | Unit is not mounted correctly                                                                 | Check mounting sleeve                                                                                                    |  |  |
| Excessive skipping                                                     | Physical defect in media                                                                      | Check media for scratches                                                                                                    |  |  |
| Invalid Disc appears<br>on display or ERROR 2<br>flashes on LCD        | Focus error<br>Disc is in upside down<br>Disc type/content is not compatible                  | Press REL to open the front panel, then press eject. If the<br>problem persists, press RESET located behind the front<br>panel as described on page 11. |  |  |
| Invalid Region appears on<br>display or Wrong Region<br>flashes on LCD | Region code error                                                                             | Use only DVD's labeled "Region 1" or "All" only.                                                                                                    |  |  |
| Monitor will not<br>open/close                                         | Monitor travel path obstructed                                                                | Remove the obstacle and press <b>OPEN</b> to resume the<br>monitor open/close sequence.                                                                 |  |  |

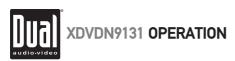

# Troubleshooting

| Bluetooth                                                                   |                                                                                                    |                                                                                                    |  |  |
|-----------------------------------------------------------------------------|----------------------------------------------------------------------------------------------------|----------------------------------------------------------------------------------------------------|--|--|
| Problem                                                                     | Cause                                                                                                    | Action                                                                                                    |  |  |
| "Please connect first"<br>is displayed when the<br>Talk button is pressed   | There is no mobile device connected to the head unit                                                                                                    | Pair and or connect a mobile device to the head unit as described on page 67                                            |  |  |
| Mobile device will                                                          | Bluetooth function is not active on the head unit                                                                                                    | Activate Bluetooth function as described on page 66                                                                     |  |  |
| not connect to the<br>head unit                                             | Bluetooth function is not active on the mobile device                                                                                                    | Refer to the owner's manual of your mobile device                                                                       |  |  |
| nead unit                                                                   | A mobile device is already connected to the head<br>unit. This head unit can only be connected to one<br>device at a time                                  | Disconnect current mobile device first, then connect desired mobile device                                              |  |  |
|                                                                             | The time limit for pairing the mobile device has<br>been reached                                                                                           | Pair the mobile device within 60 seconds                                                                                |  |  |
| Mobile device will not<br>connect to the head<br>unit automatically         | The Connect function is set to Manual. When the<br>Connect function is set to Manual, the head unit will<br>not connect to any mobile device automatically | Set Connect function to Auto as described on page 66                                                                    |  |  |
| Ring tone can not be                                                        | Volume is turned down                                                                                                    | Increase the volume during the ringing process                                                                          |  |  |
| heard through the speakers                                                  | MUTE function is activated on the head unit                                                                                                    | Press MUTE to cancel the mute function and resume<br>audio                                                              |  |  |
| Echo or noise is heard                                                      | Possible road noise or interior interference                                                                                                    | Close all open windows and turn off any fans or A/C                                                                     |  |  |
| during a phone call                                                         | Microphone opening on the front panel is obstructed                                                                                                    | Clear any obstacles in front of microphone opening                                                                      |  |  |
| Call is connected<br>(but no audio can be<br>heard through the<br>speakers) | Audio is routed to the mobile device                                                                                                    | Press Transfer to allow audio from the phone to be<br>heard through the speakers                                        |  |  |
|                                                                             | Volume is turned down                                                                                                    | Increase the volume                                                                                                    |  |  |
| Call is connected<br>(but other party can<br>not hear audio)                | Bluetooth MIC is set to external, but no external mic is connected                                                                                         | Set Bluetooth MIC to internal as described on page 66,<br>or install and connect external mic as described on<br>page 7 |  |  |
|                                                                             | External mic is connected to the wrong input (blue)<br>3.5mm connector                                                                                     | Connect external mic to the correct (black) 3.5mm<br>connector                                                          |  |  |
| Call is answered<br>automatically                                           | Auto Answer function is set to On                                                                                                    | Set Auto Answer function to Off as described on page 66                                                                 |  |  |
| Caller ID does not<br>appear during<br>incoming call                        | The calling mobile device is not set to send the<br>Caller ID or, the service is not available                                                             | Some devices may not communicate or work properly<br>with this head unit                                                |  |  |

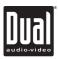

## Troubleshooting

| Navigation                                                                                               |                                                               |                                                                                                    |  |  |
|----------------------------------------------------------------------------------------------------|---------------------------------------------------------------|----------------------------------------------------------------------------------------------------|--|--|
| Problem                                                                                                  | Cause                                                         | Action                                                                                               |  |  |
| No voice guidance                                                                                        | Left front speaker is not connected                           | Check speaker connection at left front speaker                                                       |  |  |
|                                                                                                    | Navi volume is turned down                                    | Increase the Navi volume as described on page 10                                                     |  |  |
|                                                                                                    | Main volume is Muted                                          | Increase the Main volume                                                                             |  |  |
|                                                                                                    | Bluetooth call is in progress                                 | Voice guidance is not available during a Bluetooth phone call                                        |  |  |
| "Acquiring GPS satellites.                                                                               | The GPS antenna is not connected                              | Check GPS antenna connection                                                                         |  |  |
| Please wait a moment."                                                                                   | The GPS antenna cable is damaged                              | Check for pinched or cut antenna cable                                                               |  |  |
| appears on display.<br>(No GPS signal)                                                                   | The GPS signal is blocked (such as inside a tunnel or garage) | Make sure the antenna has an unobstructed view of the sky                                            |  |  |
|                                                                                                    | The GPS signal can not be established                         | Reset GPS module by entering the GPS information page as described on page 70 and press <b>RESET</b> |  |  |
| "The Navigation program<br>cannot start because the<br>license is invalid" message<br>appears on display | The map software license is missing<br>or expired             | Please call Dual Customer Service for assistance<br>1-866-382-5476                                   |  |  |

| For Your Records      | Please keep your original sales receipt and be prepared to provide this receipt<br>in the event you require service, as your original receipt is considered the best<br>proof of purchase and indicates the date you purchased your Dual product. |  |
|-----------------------|----------------------------------------------------------------------------------------------------|--|
|                       | Dealer Name                                                                                                    |  |
|                       | Dealer Phone                                                                                                    |  |
|                       | Purchase Date                                                                                                    |  |
| Register Your Product | Register your product online at www.dualav.com                                                                                                    |  |

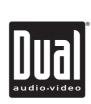

Dual Electronics Corp. Toll Free: 1-866-382-5476

www.dualav.com ©2009 Dual Electronics Corp. All rights reserved. NSA1209-V01.4 Printed in China

Download from Www.Somanuals.com. All Manuals Search And Download.

Free Manuals Download Website <u>http://myh66.com</u> <u>http://usermanuals.us</u> <u>http://www.somanuals.com</u> <u>http://www.4manuals.cc</u> <u>http://www.4manuals.cc</u> <u>http://www.4manuals.cc</u> <u>http://www.4manuals.com</u> <u>http://www.404manual.com</u> <u>http://www.luxmanual.com</u> <u>http://aubethermostatmanual.com</u> Golf course search by state

http://golfingnear.com Email search by domain

http://emailbydomain.com Auto manuals search

http://auto.somanuals.com TV manuals search

http://tv.somanuals.com